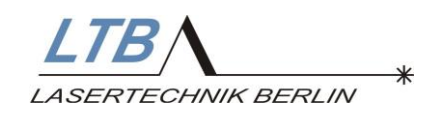

# **Interface Manual**

# **MNL 100**

For MNL100 firmware version 2.61

released 01.07.2009

December 2024

LTB/ LASERTECHNIK BERLIN

 $\ast$ 

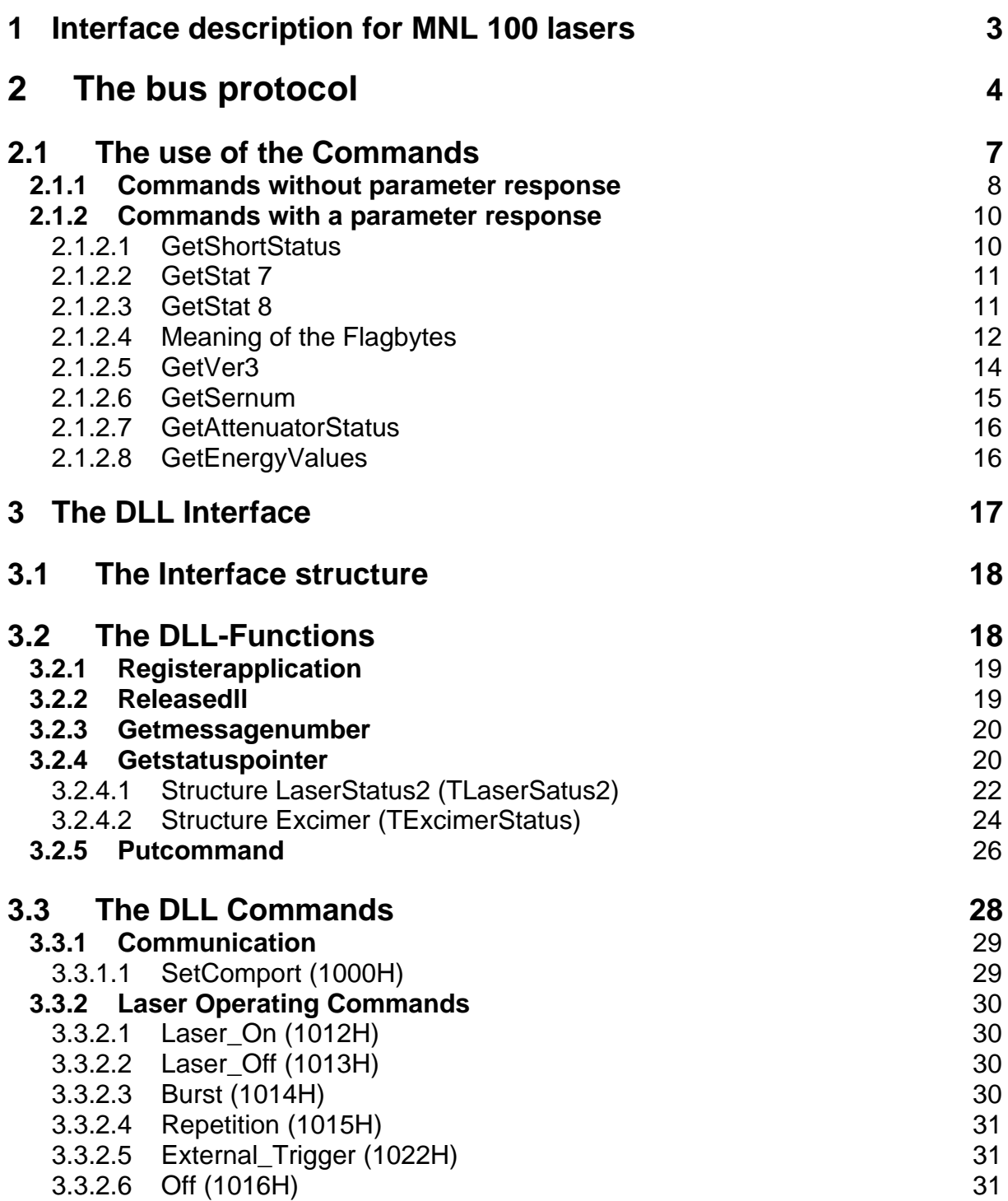

**LTB** LASERTECHNIK BERLIN

 $\ast$ 

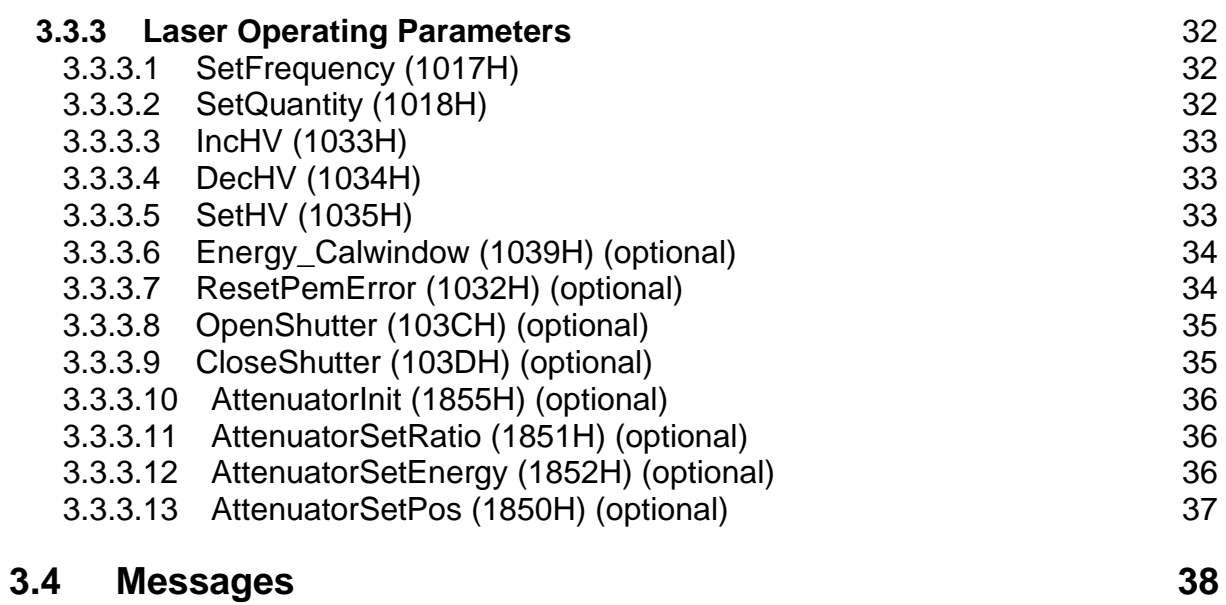

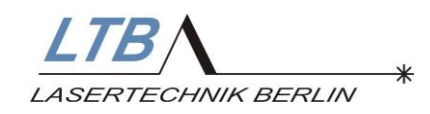

## **1 Interface description for MNL 100 lasers**

This manual gives an overview about the two possibilities for using an interface to integrate the laser into other computer-run systems.

One possibility is to use the interface software DLL for Windows and the other one is the use of the serial bus protocol of the laser's internal controller.

The software is also used for different types of lasers (MSG, MINEX, LTX, OPTEX, MNL). Therefore, there are functions, which just refer to a certain laser type (and don't make sense in your application)

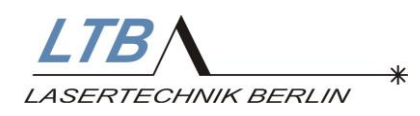

# **2 The bus protocol**

With the bus protocol the laser can be controlled directly via the serial interface. The transmission rate is 9600 baud, 1 Start-bit, 1 Stop-bit and no parities.

The following control character are used in the telegram structure:

# **SC1 :** *Startcharacter (1 byte) for the Request telegram*

The Start*character*1 characterises the start of the Request telegram. Its value is'#' or 23H.

#### **SC2 :** *Startcharacter (1 byte) for the Reply telegram*

The Start*character*2 characterises the start of the Reply telegram. Its value is a '<' or 3CH.

#### **DA :** *Destination- Address (1 byte)*

The Destination-Address DA characterises the address of the communication partner, to whom the data is transferred or from whom the data is requested. The Destination-Address can assume a value between 20H and 0FFH. For the operation of a single laser a value of '!' or 21H is designated.

#### **SA :** Source-*Address (1 byte)*

The Source-Address SA characterises the address of the communication partner from whom the data is sent (e.g. PC). The Source-Address can assume a value between 20H and 0FFH. For the operation of a single laser a value of  $\partial$  or 40H is designated.

#### **ReqDataUnit :** *Request-Data-Unit (RDU) (1..8 bytes)*

The Request-Data-Unit characterises a data field in the Request telegram, where the data for the communications partner is included with the address DA.

#### **ResDataUnit :** *Response-Data-Unit (RSU) (1..145 bytes)*

The Response-Data-Unit characterises a data field in the Reply telegram, where the data for the called-up communications partner is included with the address SA.

#### **FCS :** *Frame-Check-Sequence (2 bytes*)

The Frame-Check-Sequence FCS characterises the Check-sum of the telegram. It is the sum of the individual bytes (ASCII-Values) in the telegram modulo 256. It is made up of the Startcharacter, the Destination-Address, the Source-Address and the Data Unit. The data is shown as a 2-digit ASCII-String (ASCII '00'..'FF').

#### **EC :** *Endcharacter (1 byte)*

The Endcharacter characterises the end of a telegram. Its value is a 'CR' or 0DH.

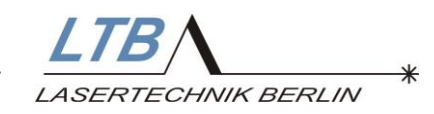

There are 4 different types of telegram: A "Request" telegram, a "Reply" telegram, an "Error" telegram and an "Acknowledge" telegram. All data are transmitted as ASCII characters.

#### **The "Request" telegram**

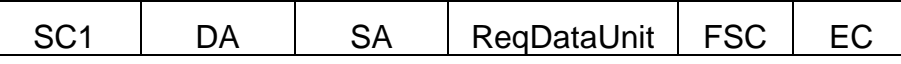

e.g. : LASOn '#!@gEB(cr)' HEX:( 23H,21H,40H,67H,45H,42H,0DH)

#### **The "Reply" telegram**

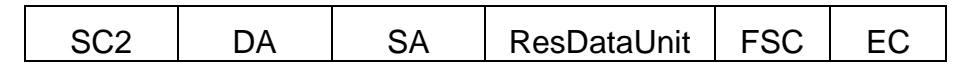

e.g.:reply of GetStat8 : '<@!UU0000D91E210000000000000006467(cr)'

#### **The "Acknowledge" telegram ACK**

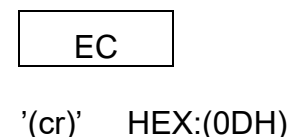

ACK is transmitted in reply to the Request telegram, when there are no further data requests. Its value is 0DH (CR).

#### **The "Error" telegram**

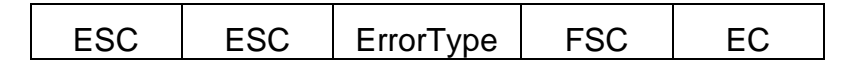

ErrorType specifies the type of error:

- '1' Checksum error
- '2' incorrect format
- '3' incorrect parameter
- '4' forbidden error
- '5' busy error (preceding command is still processed)
- '6' TX-queue full

e.g.: '(esc),(esc)46A(cr)' HEX:( 1BH,1BH,34H,36H,41H,0DH)

The Error telegram is sent as a reply, if the Request telegram is recognised as being faulty or if the laser determines that at present it cannot carry out the programmed function correctly.

e.g.: Set 'REPETITION ON' during laser is off

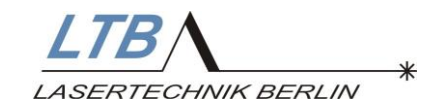

The communication is accomplished by the control computer. A transmitting and a receiving queue are available in the laser controller. The receiver queue at the laser side has a size of 140 bytes and the transmitter queue a size of 250 bytes. If the receiver queue overflows, the queue will be cleared and the receiver will be reset.

After receiving a telegram, the telegram will be checked and forwarded for execution or an error telegram will be sent. The response telegram is sent back after max. five milliseconds.

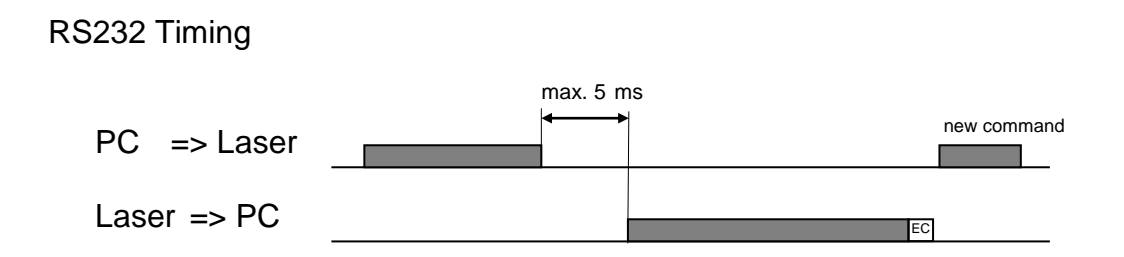

In principle, it is possible to send multiple telegrams successively, but there is the risk that the transmitter queue overflows, especially in the case of using the "GetEnergyValues" command. In this case, no further command will be processed until a minimal space in the queue becomes available.

It therefore makes more sense to send a new telegram only, if the return (Endcharacter) of a preceding command has been received.

If there is no communication between the laser and the computer for more than 30 seconds, the laser will be switched into the standby mode.

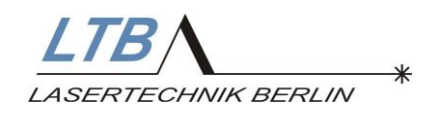

## **2.1 The use of the Commands**

The Commands are transmitted in the Request-Data-Unit (RDU). The Commands are divided into two different types those with parameter response and those without. A Reply telegram is transmitted to those with parameter response. Those commands without parameter response receive either an ACK or an Error telegram in reply. The contents of the RDU are pure ASCII-characters. Values in the form of figures are transmitted as ASCII-HEX-BYTE or ASCII-HEX-WORD.

#### ASCII-HEX-BYTE *(2 ASCII Characters)*

- Defines a decimal value between 0 and 255 which is shown in hexadecimal format. The two hex-numbers are transmitted as ASCII-characters (the highest first).
- e.g.: The decimal figure 43 is equal to 2B Hexadecimal. This results in two ASCII- characters: '2','B' => 32H,42H

#### ASCII-HEX-WORD *(4 ASCII Characters)*

- Defines a decimal value between 0 and 65535 which is shown in hexadecimal format. The four hex-numbers are transmitted as ASCII-characters (the highest first).
- e.g.: The decimal figure 8619 is equal to 21AB Hexadecimal. This results in four ASCII-characters: '2','1','A','B' => 32H,31H,41H,42H

**Note:** It is important to pay special attention to the capital letters when using the commands.

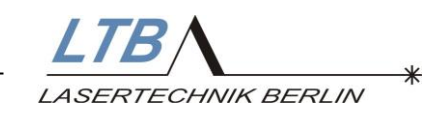

# **2.1.1 Commands without parameter response**

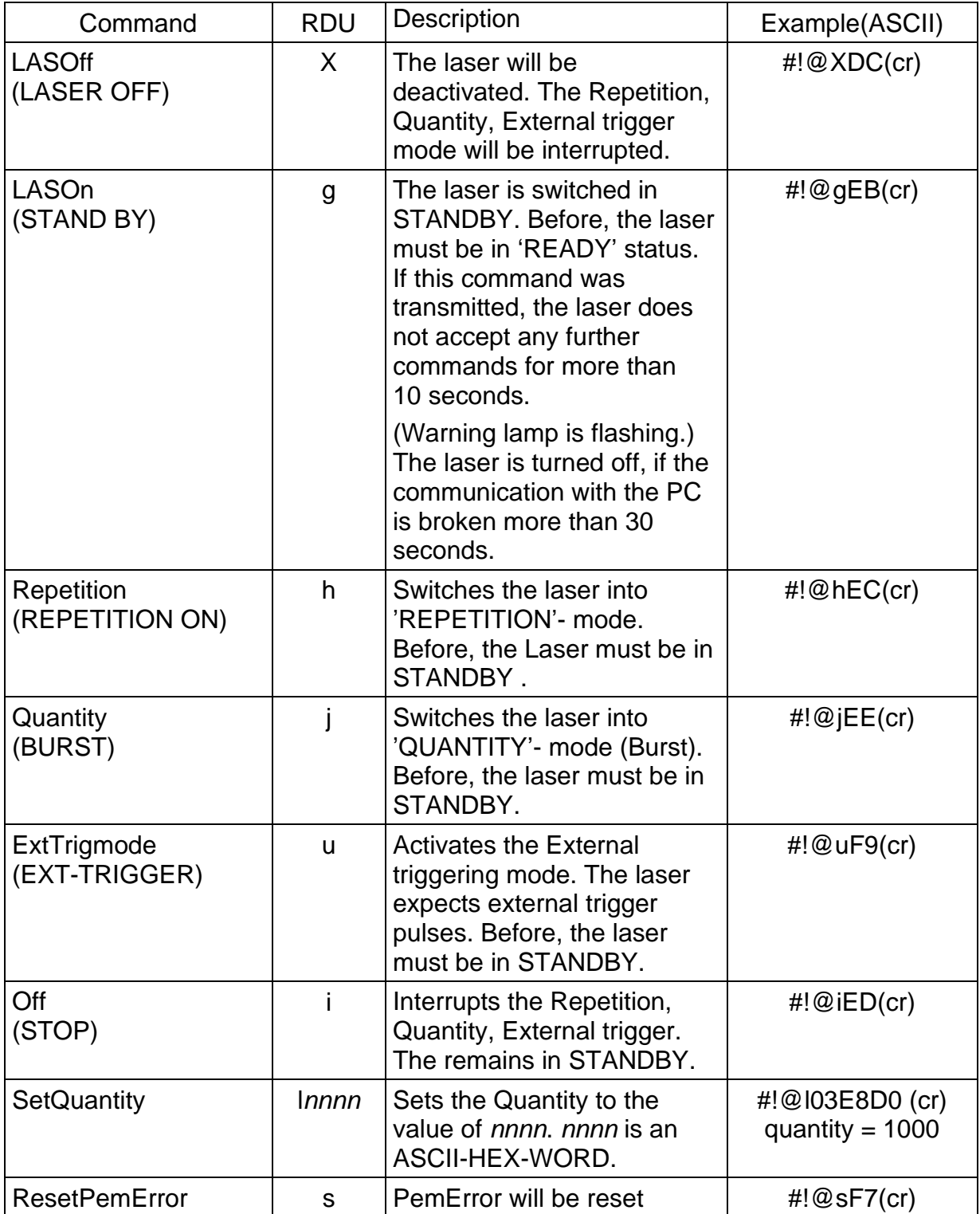

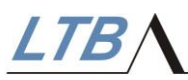

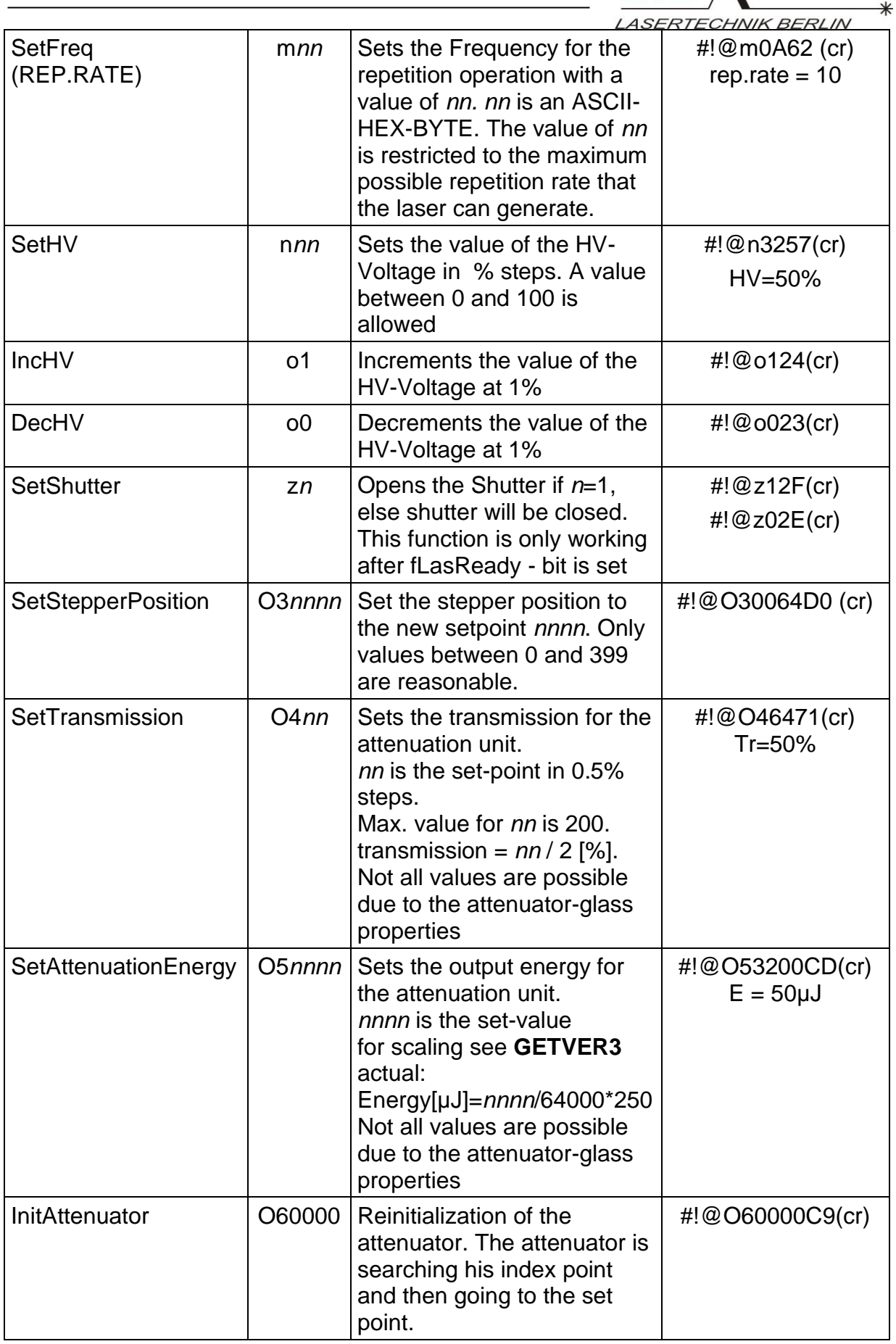

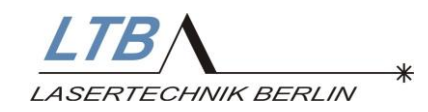

#### **2.1.2 Commands with a parameter response**

These commands are answered by a Reply telegram. They serve to determine the laser status and can also be transmitted in Off line. The Request telegram only has one byte (command byte) in the Request-Data-Unit (RDU). The Destination Address (DA) of the Reply telegram is filled with that of the sender from the Request telegram. Correspondingly the DA of the Request telegram can be found in the Source Address (SA) of the Reply telegram. In the Reply telegram, the first character in the Response-Data-Unit (RSU) is the command byte. On reception, this enables the simple identification of the individual messages. The incorrect receipt of a Request telegram is registered with an Error telegram.

#### **2.1.2.1 GetShortStatus**

(since Version 2.58)  $RDU = 'W'$ 

Reply:

RSU = W*aa*

aa **- StatusFlagbyte** see below

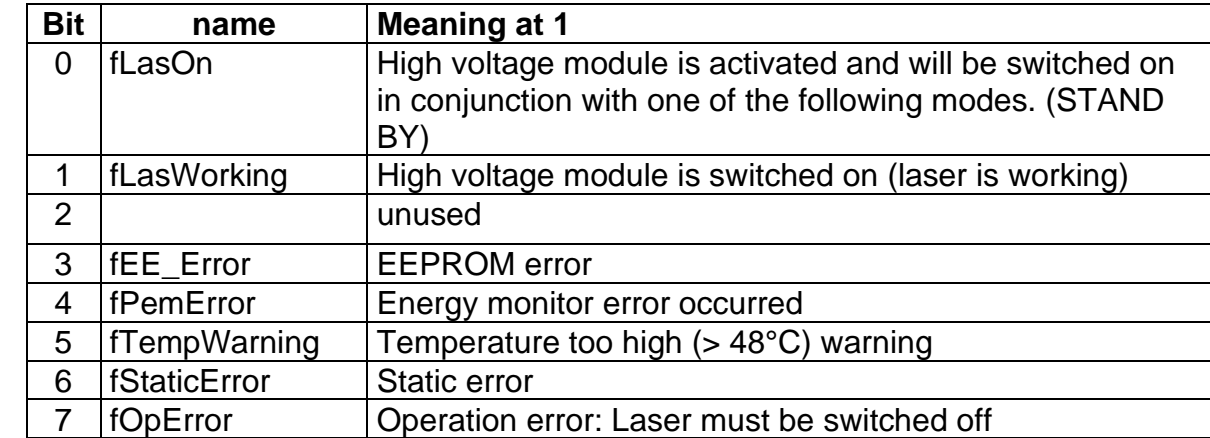

*aa* - StatusFlagbyte :

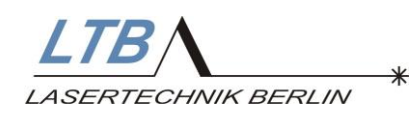

#### **2.1.2.2 GetStat 7**

RDU = 'UT'

Reply:

RSU = UT*aabbooeeeeffiimmmmzzzz*

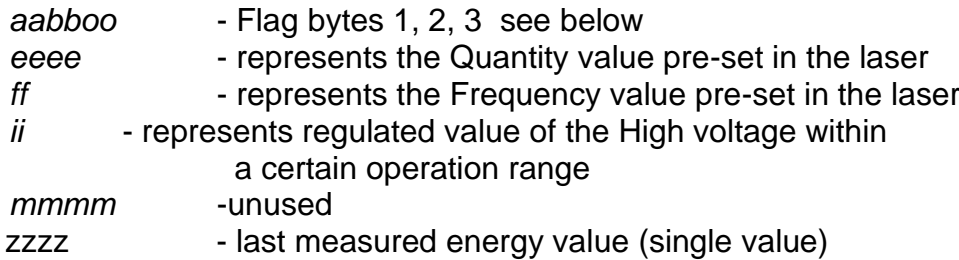

e.g.:

HEX: 0x23,0x21,0x40,0x55,0x54,0x32,0x44,0x0D ASCII: #!@UT2D(CR) an answer from Laser could be: <@!UT040003000A14320000000088 (CR)

#### **2.1.2.3 GetStat 8**

 $RDU = 'UU'$ 

Reply:

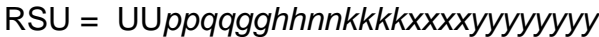

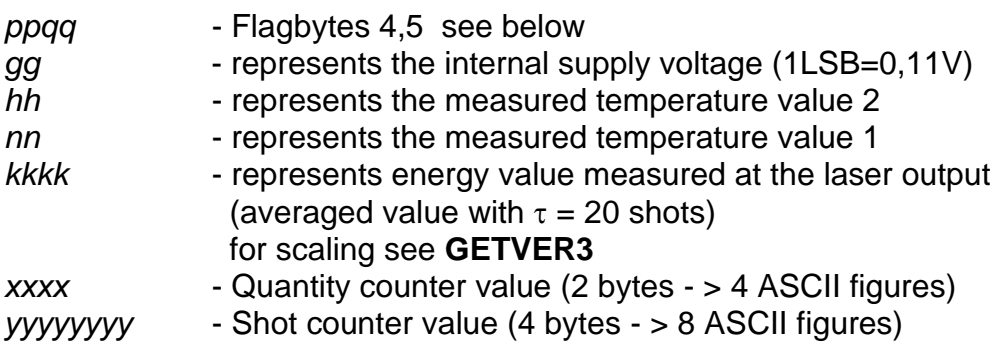

e.g.:

HEX: 0x23,0x21,0x40,0x55,0x55,0x32,0x45,0x0D ASCII: #!@UU2E(CR) an answer from Laser could be: <@!UU0000002222000000000001154C4D (CR)

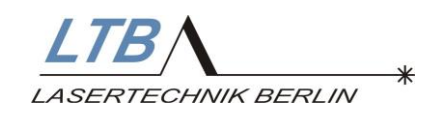

## **2.1.2.4 Meaning of the Flagbytes**

## *aa* - Flagbyte1:

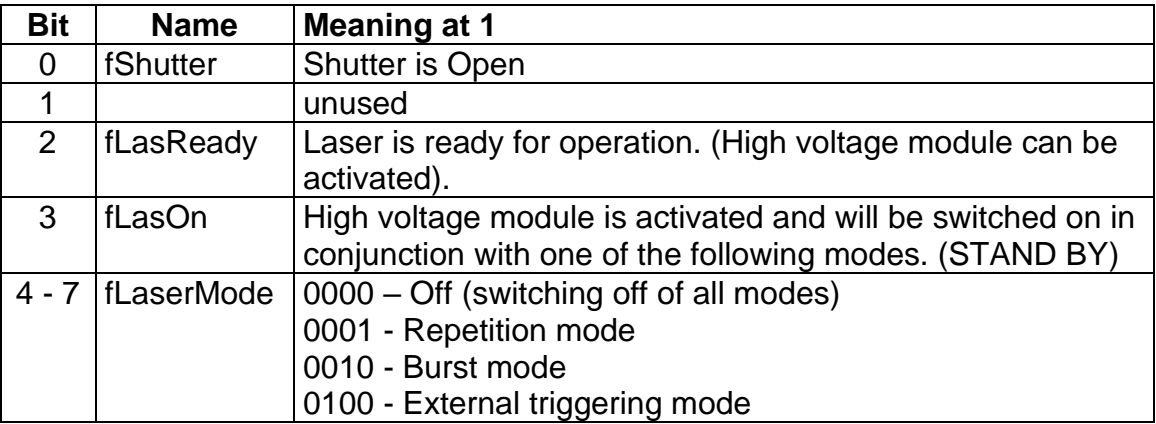

## *bb* - Flagbyte 2:

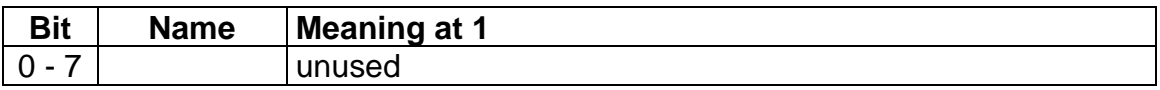

## *oo* - Flagbyte 3:

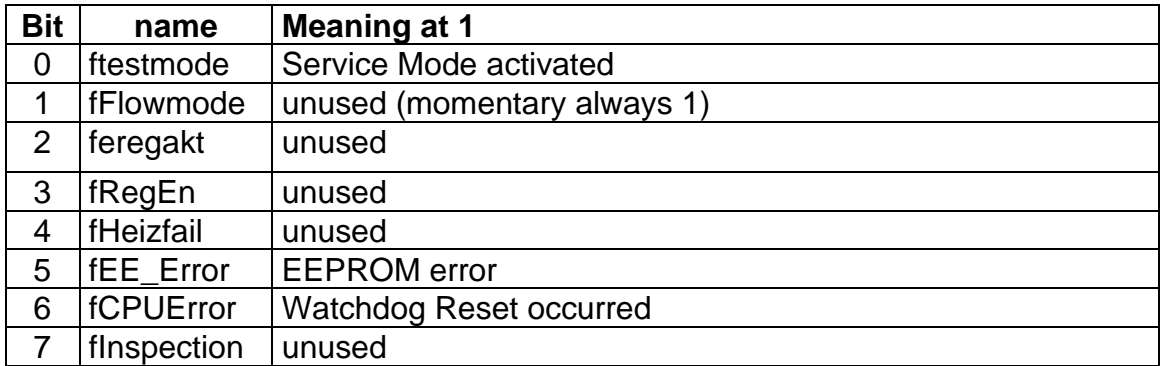

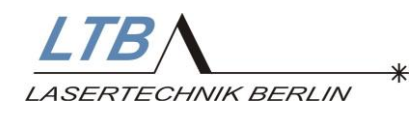

*pp* - Flagbyte 4:

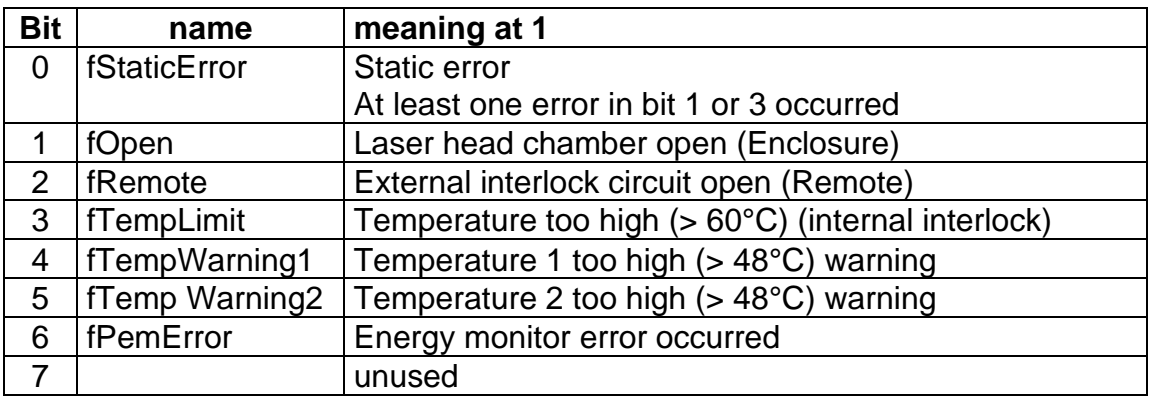

# qq - Flagbyte 5:

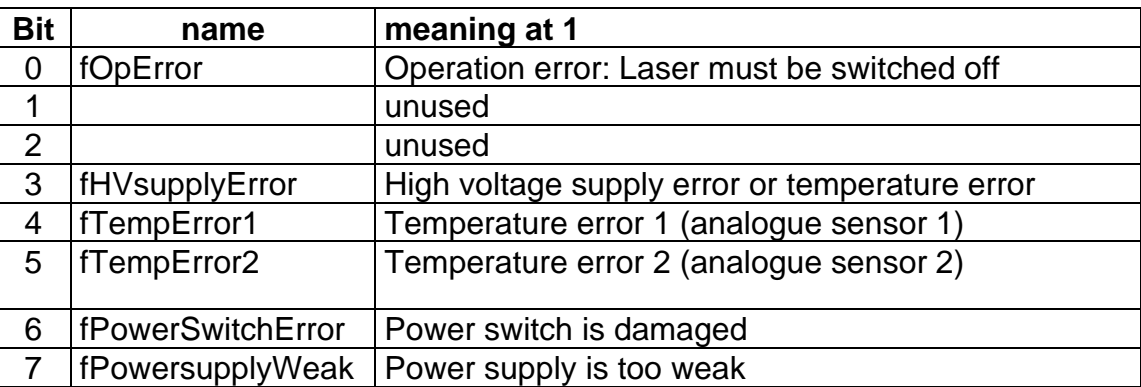

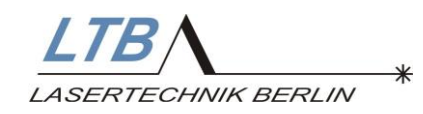

#### **2.1.2.5 GetVer3**

 $RDU = 'V3'$ 

Reply:

RSU = V*uuvvääööwwwwwwwwnnüü….üüü*

This command delivers the data version of the laser software.

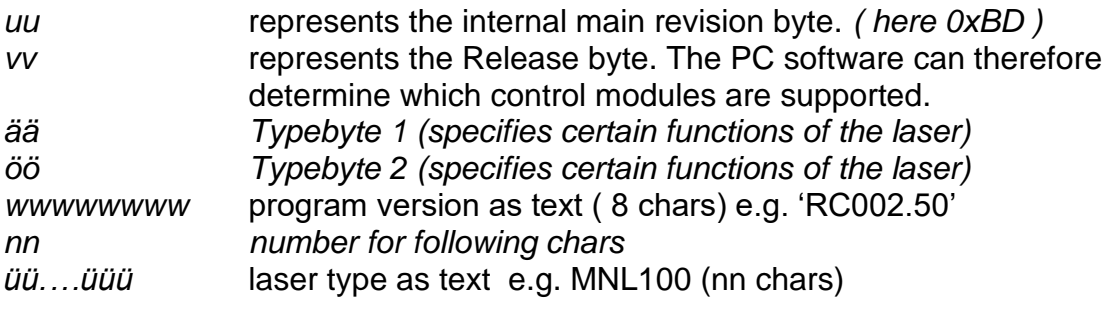

**GETVER** 

( older command, use GETVER3 instead ) **GETVER2**  ( older command, use GETVER3 instead ) **GETVERTXT** ( older command, use GETVER3 instead )

*vv* - Release byte:

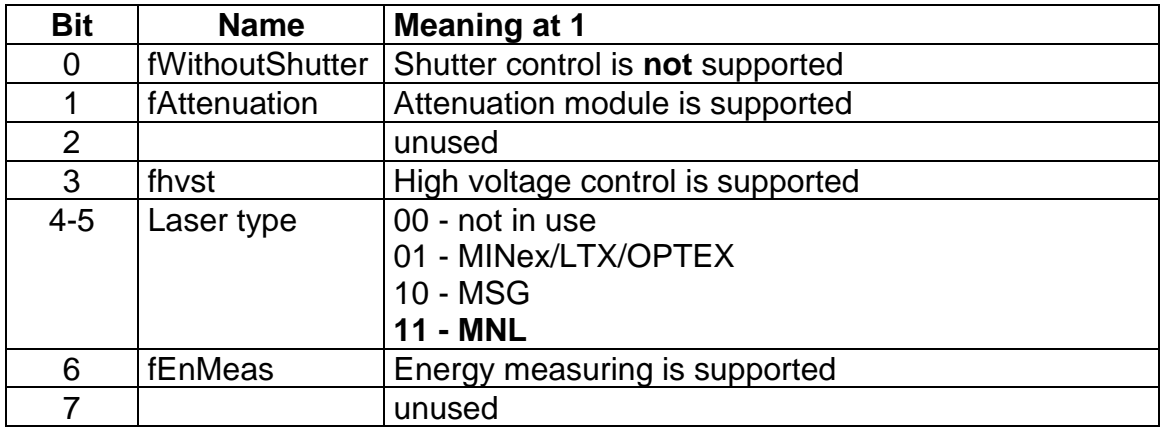

*ää type 1*

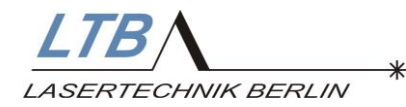

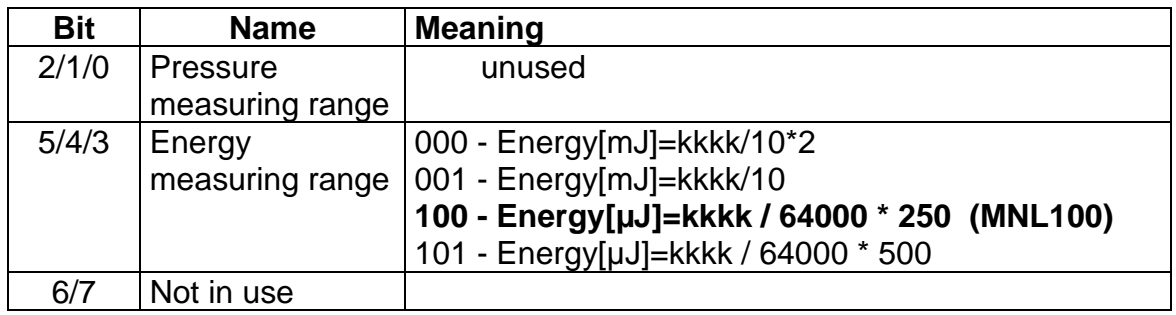

## *öö type 2*

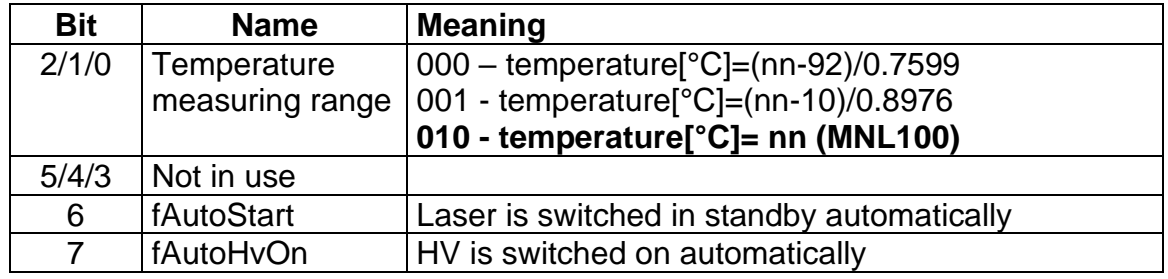

#### **2.1.2.6 GetSernum**

 $RDU = 'US'$ 

Reply:

RSU = USxxxxxxxxyyyy

This command delivers the serial numbers.

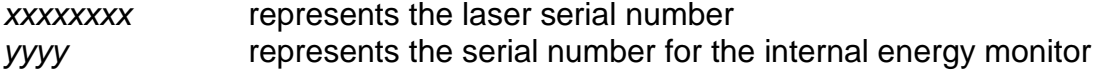

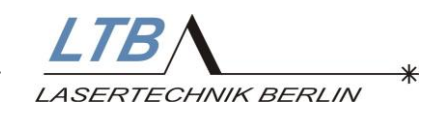

**2.1.2.7 GetAttenuatorStatus**  $RDU = 'UV'$ 

Reply:

RSU = *UVaabbbbccccdd*

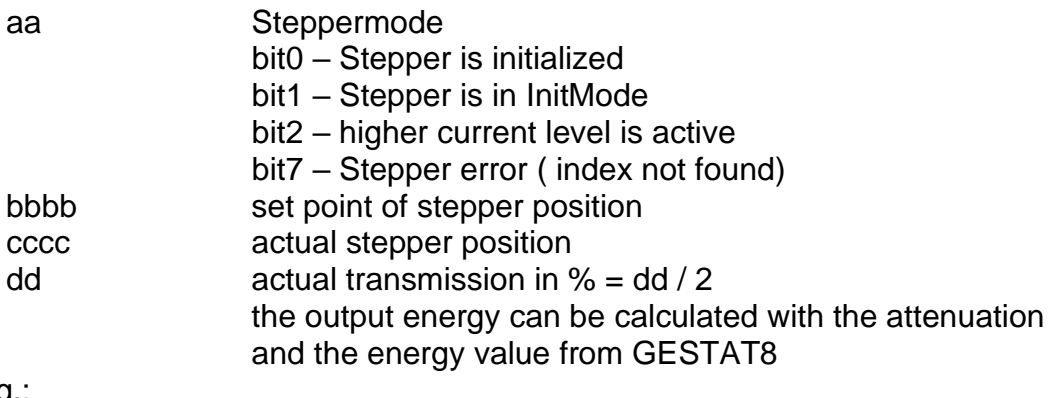

e.g.: HEX: 0x23,0x21,0x40,0x55,0x56,0x32,0x46,0x0D ASCII: #!@UV2F(CR) an answer from Laser could be:  $<@!UV0100000000018A$ (CR)

#### **2.1.2.8 GetEnergyValues**

(since Version 2.58)  $RDU = 'P'$ 

Reply:

RSU = *Paannxxxxyyyy….zzzz*

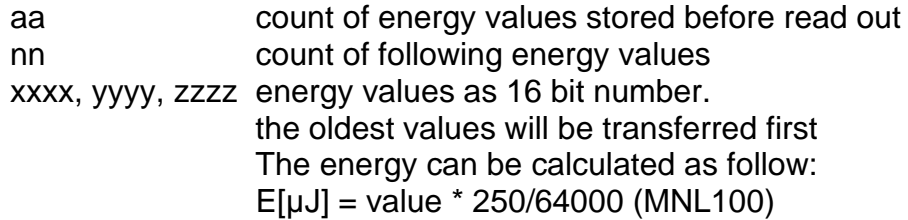

The last measured Energy values are held in a FIFO - buffer with a size for 100 values. The buffer can be read out with this command. After read out, the read values will be removed from buffer. If the buffer is full, the oldest values will be overwritten. Not more than 35 values will be sent in one telegram. To prevent any loss of measured values, the buffer must be read cyclically. The parameter 'aa' can be used to calculate the exact point of time for measuring the first transferred value.

 $t = (actual time) - (transfer time) - (aa / pulse frequency)$ 

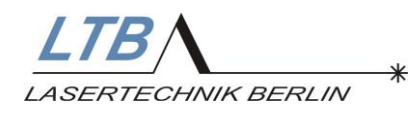

## **3 The DLL Interface**

This chapter gives some fundamental information about the interface software.

The MNL laser is controlled through an internal controller. An external controller (e.g. system controller, PC, Laptop or Notebook) is used for the input of instructions and the display of messages, values and operating states. The external controller and the internal controller communicate via the serial interface. More information about the communication between the external and internal controller are given in the bus protocol description. The interface software is used to create laser control programs (application programs) for a PC. It is stored on the PC and works between the application program and the serial interface to the MNL laser device. The interface software controls the communication via the interface. It checks the current laser state and provides this information on a certain storage area on the PC. Application programs, which communicate with the interface software, are able to retrieve the information and to send commands to the interface software. This user commands are translated into laser control commands and sent to the laser device via the serial interface.

The interface software can be run under

#### **Windows XP**, 7, 8, 10, 11.

The interface software consists of three parts:

- **EXCIMER32.EXE:** a 32 bit program containing all functions to control the laser via the serial interface and report the laser device state continuously **EXCIM32.DLL:** a 32 bit DLL used for communication between the 32 bit applications and the EXCIMER32.EXE.
- **EXCIM64.DLL:** a 64 bit DLL used for communication between the 64 bit applications and the EXCIMER32.EXE.

The applications transfer their command by calling the DLL routine "PUTCOMMAND". The DLL temporarily stores this command and sends a message to the EXCIMER32.EXE (see Figure 1). EXCIMER32.EXE retrieves this command from the DLL and adds it to the command queue. This command is sent to the laser device as soon as the serial line to the laser is free. After adding the command to the queue and after receiving the acknowledgment from the laser device, EXCIMER32.EXE calls the DLL. The DLL sends a message to inform the calling application.

The laser status is independently requested by EXCIMER32.EXE via the RS232 interface. Every registered application is informed about the receipt of a new laser device state by a corresponding message.

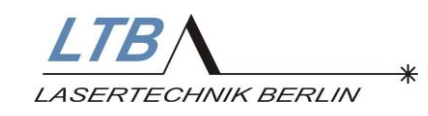

## **3.1 The Interface structure**

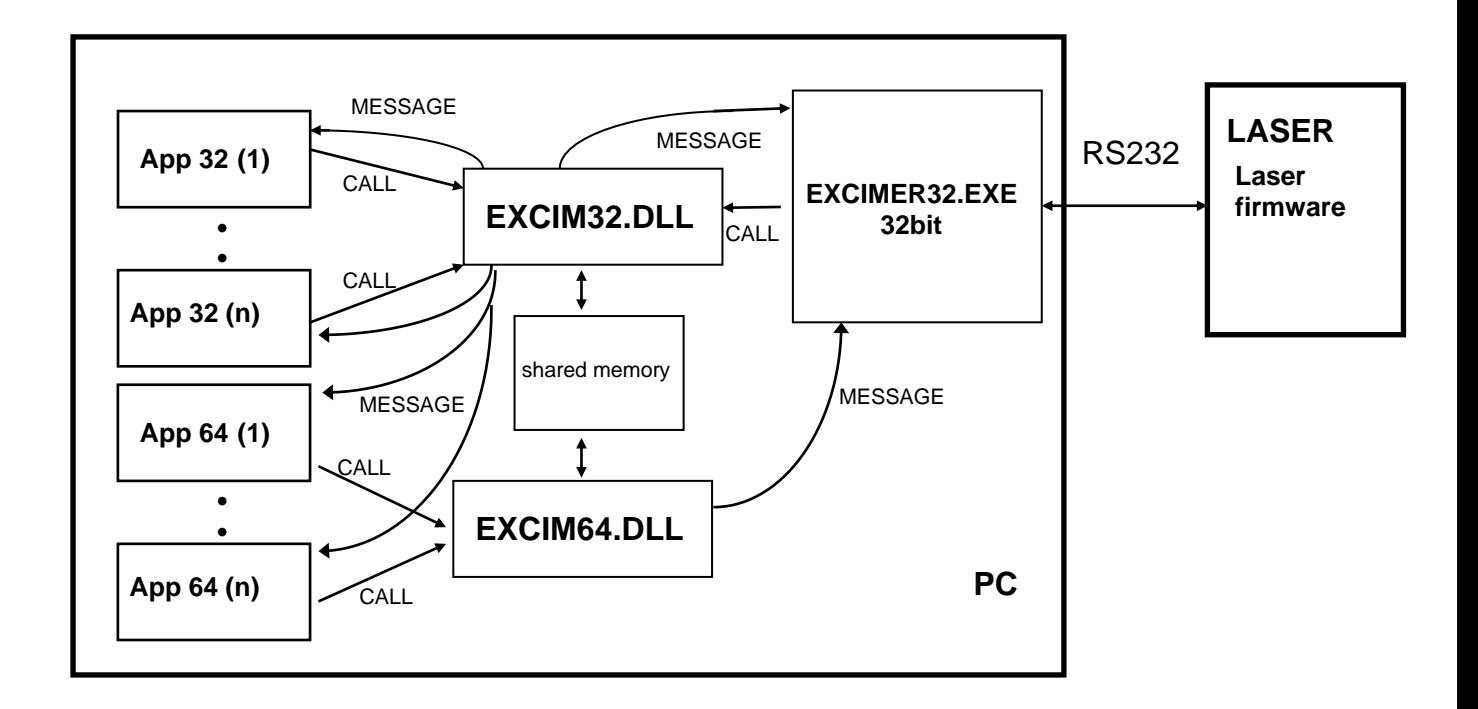

Figure 1: Command processing through the interface software DLL

## **3.2 The DLL-Functions**

Using the interface software DLL, there are six call functions available:

- function registerapplication(han:thandle):longint;
- function releasedll(han:thandle):longint;
- function getmessagenumber:word;
- function getstatuspointer:pointer;
- function putcommand(prec:pointer):longint;

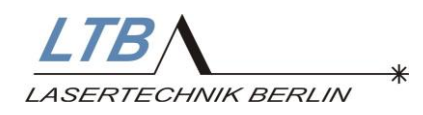

#### **3.2.1 Registerapplication**

Syntax: function registerapplication(han:thandle):longint;

Every application, which wants to communicate with the DLL, has to register with the DLL. Messages will only be sent to registered applications. The first ever call from Registerapplication automatically loads the EXCIMER32.EXE program into the memory. The communication with the laser device via the serial interface is able to begin.

When calling the function, the application Handle must be given to the DLL. The DLL then transmits the individual messages to this Handle in future.

THANDLE is a 32 bit value for the 32 bit DLL and a 64 bit value for the 64 bit DLL. In reply, the function returns a 32 bit value. If the function was successful, the value is 0. Otherwise, one of the error codes indicated below is returned:

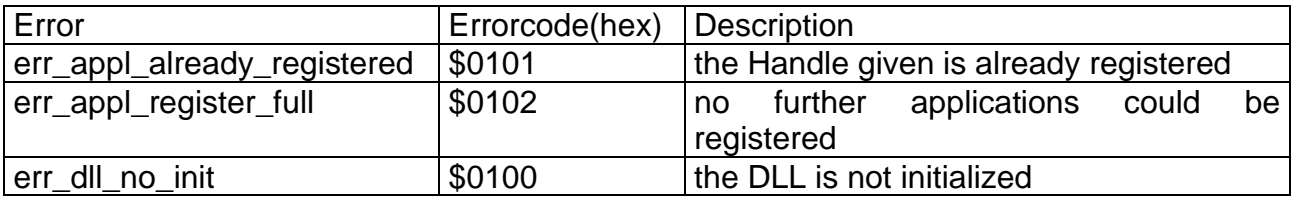

#### **3.2.2 Releasedll**

Syntax: function registerapplication(han:thandle):longint;

Using this function, an application is released from the DLL. When calling this function, the registered Handle (see above) has to be entered. After this call, no more messages will be sent to the Handle.

If there are no more registered applications, the EXCIMER.EXE program will be erased automatically from the memory.

THANDLE is a 32 bit value for the 32 bit DLL and a 64 bit value for the 64 bit DLL. In reply, the function returns a 32 bit value. If the function was successful, the value is 0. Otherwise, one of the error codes indicated below is returned:

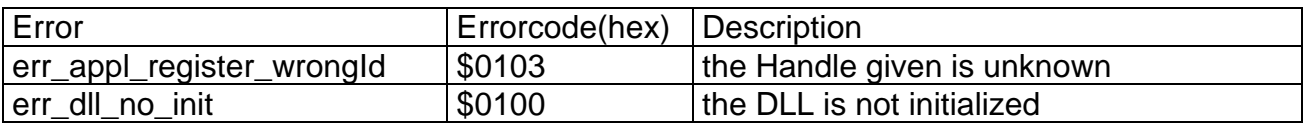

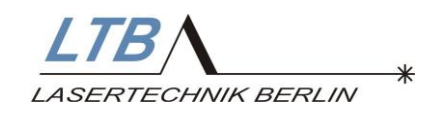

#### **3.2.3 Getmessagenumber**

Syntax: function getmessagenumber:longint;

This function designates the type of a message sent from the DLL to the applications, as a 32 bit value. The number is valid for the total duration of the session, i.e. until the EXCIMER32.EXE program is closed.

#### **3.2.4 Getstatuspointer**

Syntax: function getstatuspointer: pointer;

This function returns a 32 bit or 64 bit pointer to the STATUS data structure (Tstatusrec). This data structure is only readable. The pointer is valid for the total duration of the application.

In the excim<sub>xx</sub>- DLL, every application is using its own copy of the data structure (local memory). These local data structures are only updated when calling the Getstatuspointer function. In that way, parallel data access can be synchronized. Sequence, set up and contents of the data structure (Tstatusrec) are described below. The data structure is a packed structure. "packed" means that the fields in the structure are not aligned on word or double-word boundaries.

Description of the Tstatusrec structure:

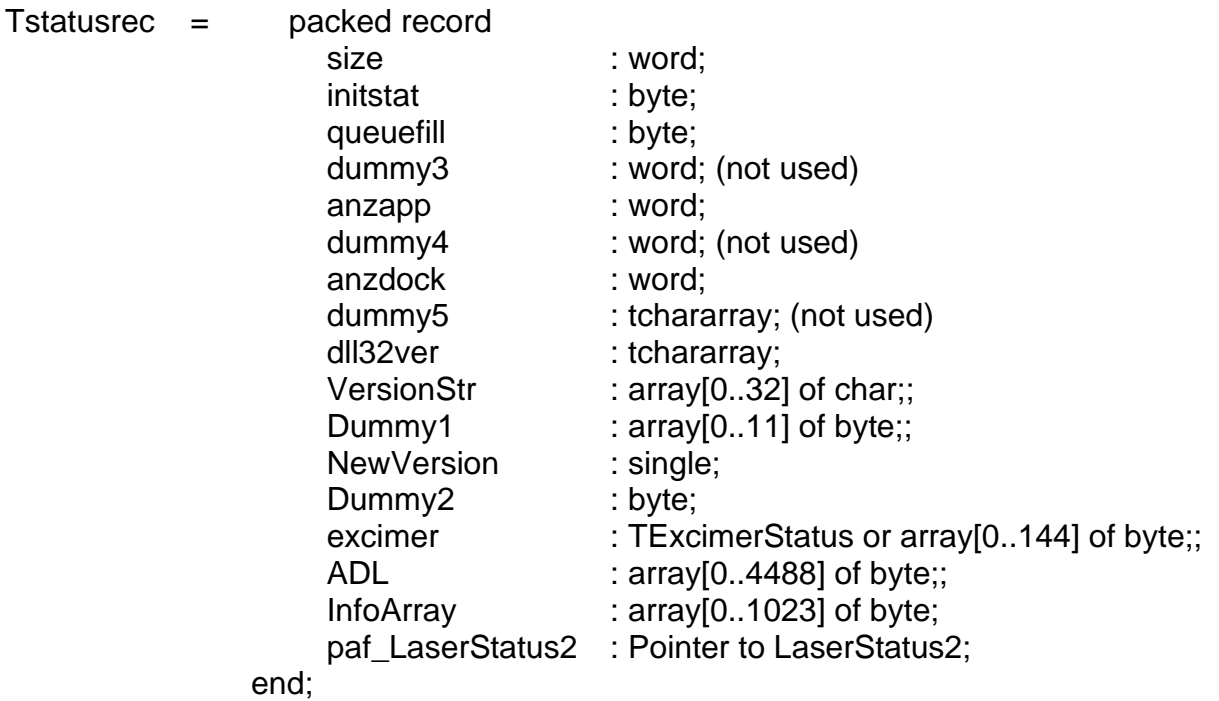

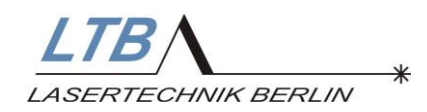

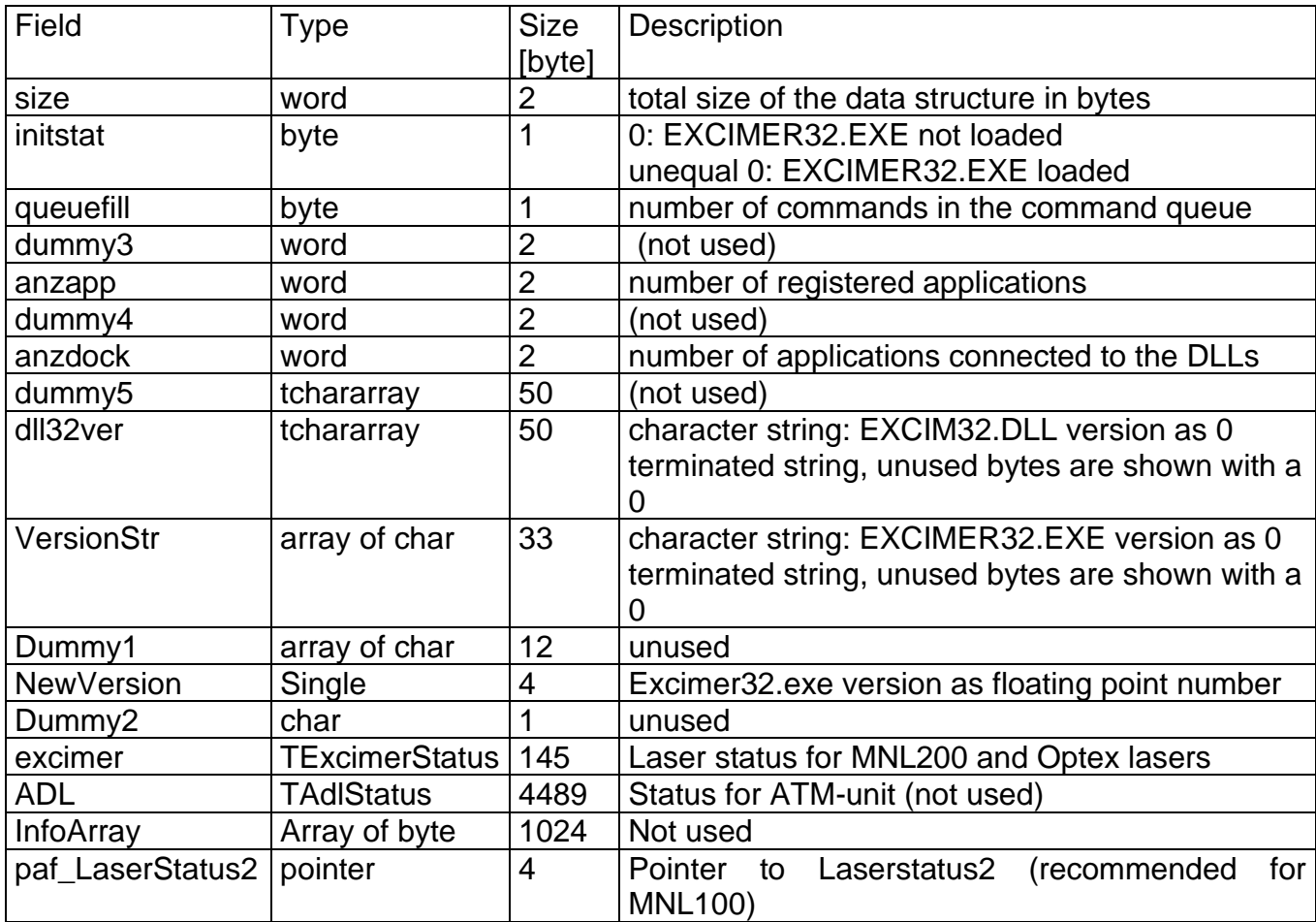

The field excimer (TExcimerStatus) contains the data to characterize the laser device status. This structure was used in prior laser versions. It can be used for MNL100 laser, but is impractical. **For MNL100, it is recommended to use the LaserStatus2 – structure**. The Pointer paf\_LaserStatus2 points to this structure. Both structures are described on the next pages.

**The ExcimerStatus and LaserStatus2 can only be used, if anzapp32 >1.** A value of 0 or 1 for anzapp32 can occur, if the initialization of excimer.exe is not finished at the program start.

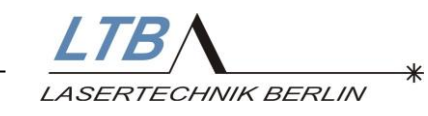

# **3.2.4.1 Structure LaserStatus2 (TLaserSatus2)**

TLaserStatus2 = packed record

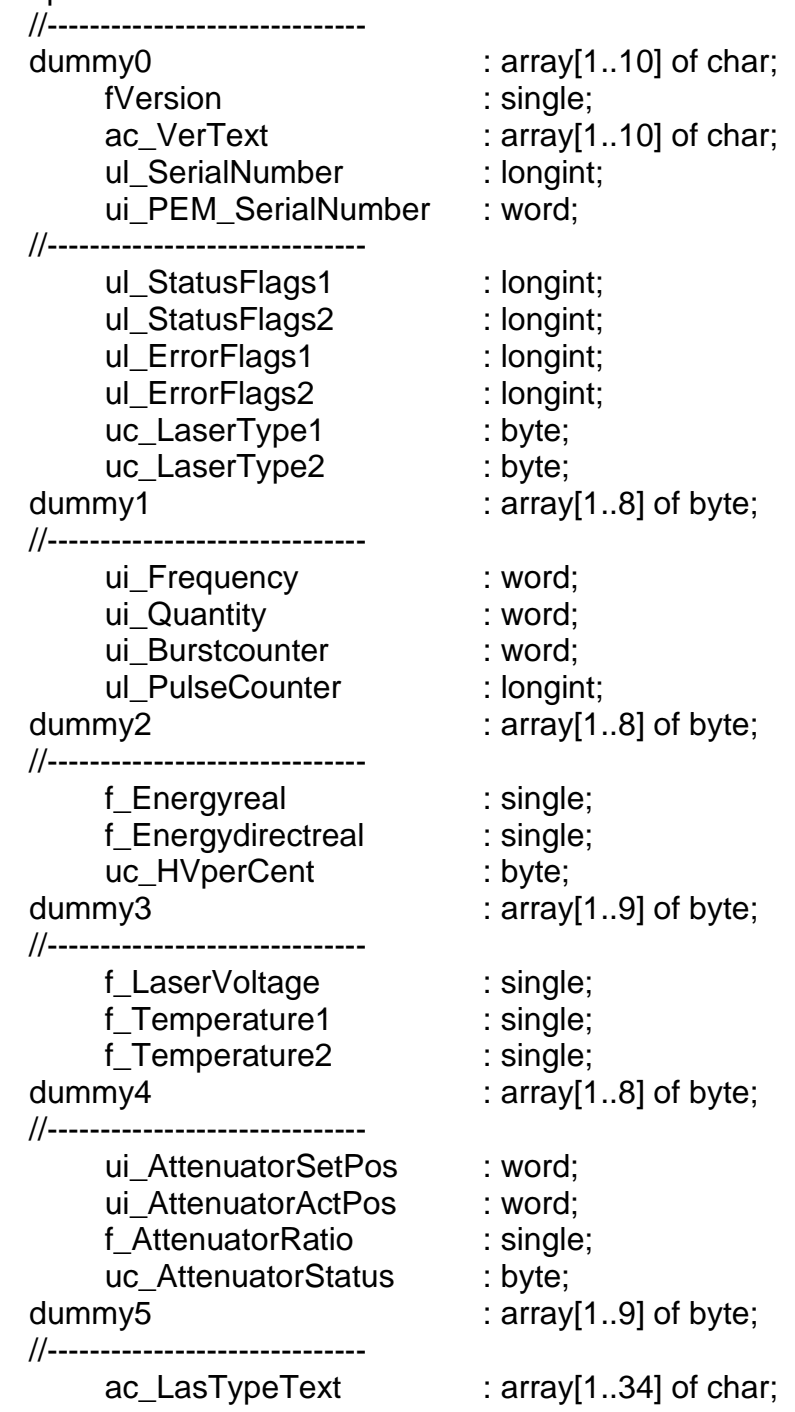

end;

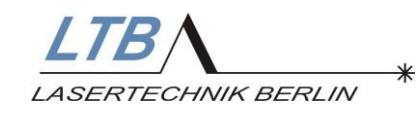

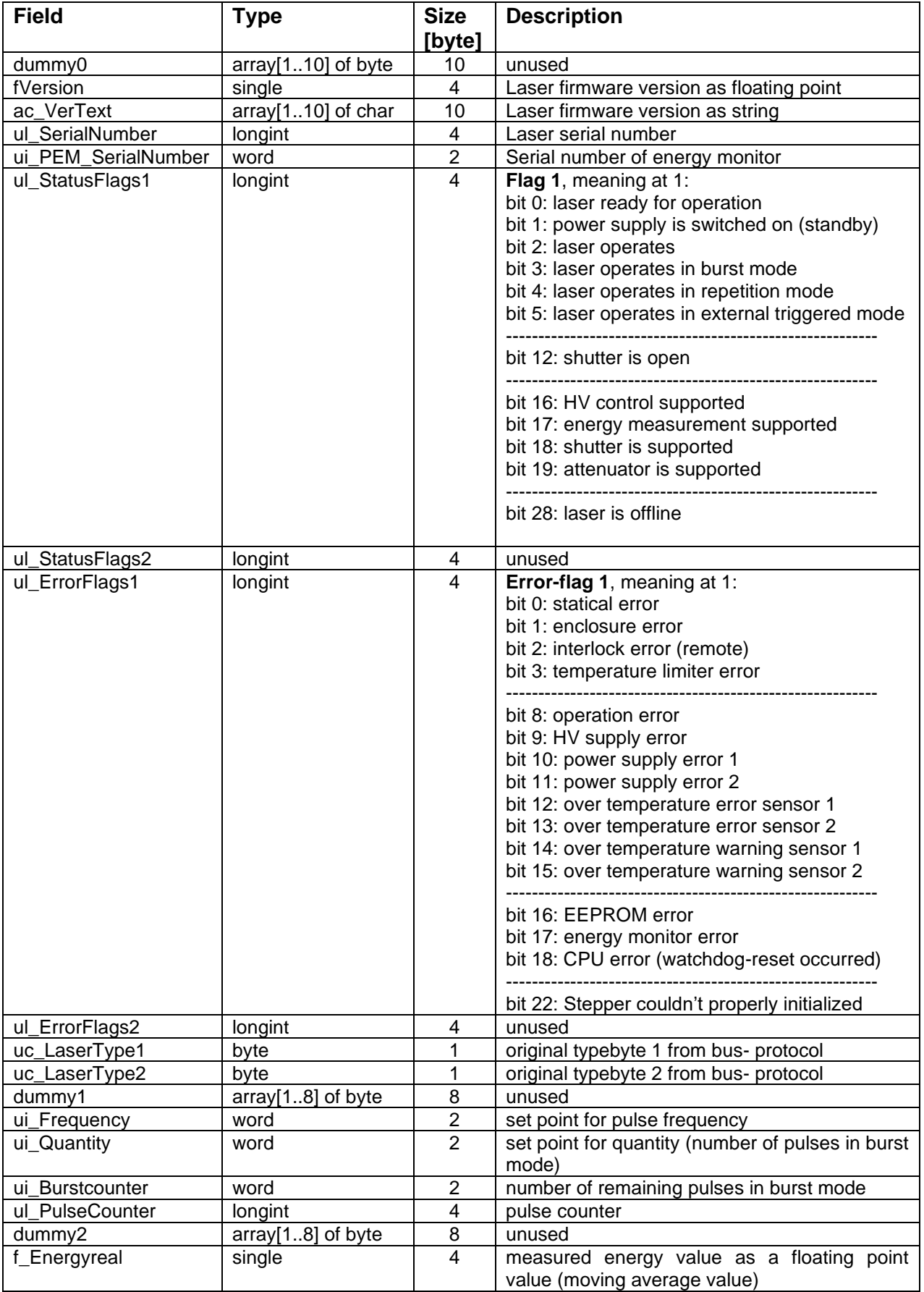

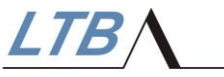

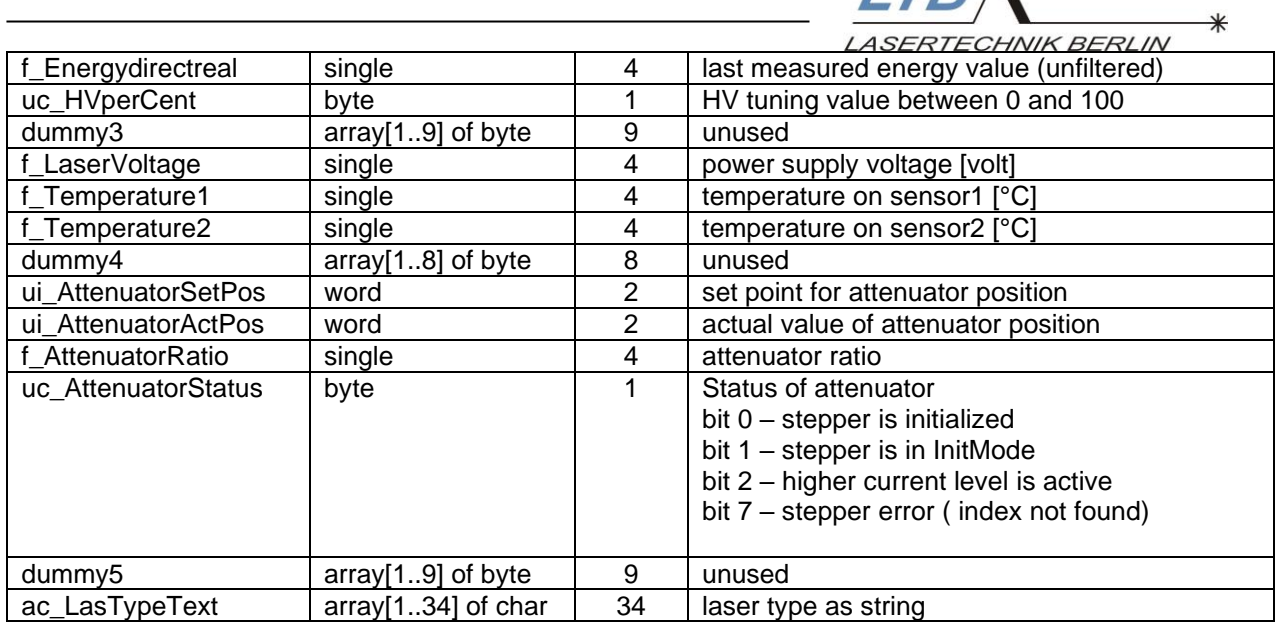

### **3.2.4.2 Structure Excimer (TExcimerStatus)**

(only for information)

For the MNL100, it is recommended to use the Laserstatus2. The only value of interest in TExcimerStatus is the value of COM-port, which represents the number of the serial interface.

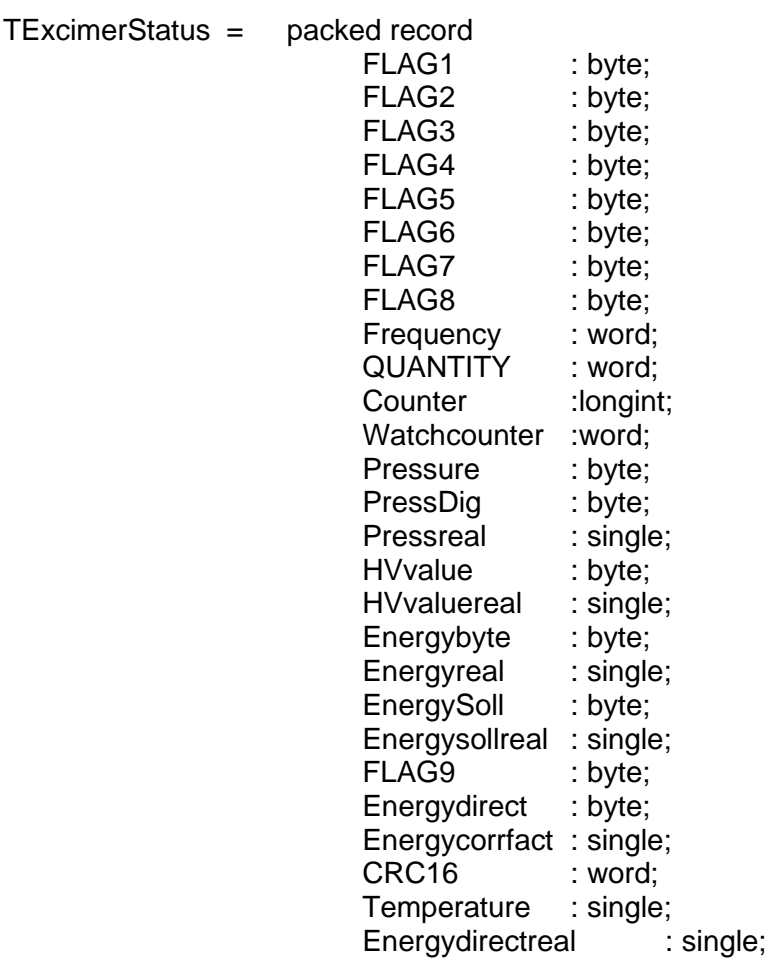

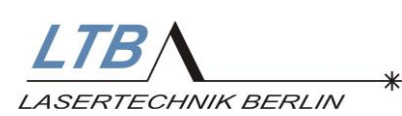

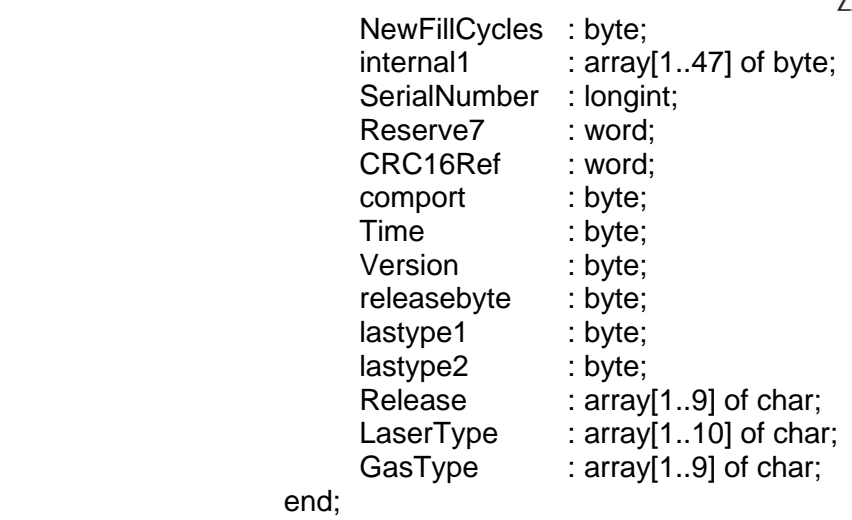

Data types:

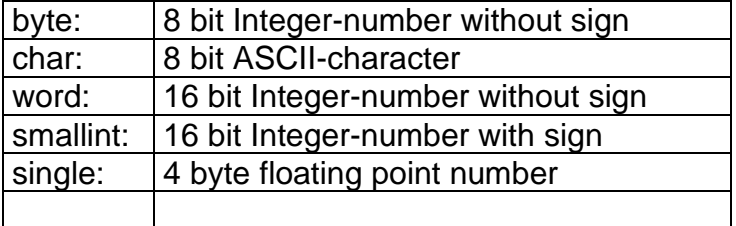

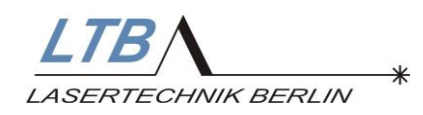

#### **3.2.5 Putcommand**

Syntax: function putcommand(prec:pointer):longint;

Using this function, a command is transmitted to the DLL and added to their queue. The DLL then sends a message to the EXCIMER.EXE program. This clears the DLL command queue and adds the commands to the EXCIMER command queue. The calling application will be informed of this with an event\_command\_queuedmessage.

From the EXCIMER queue, the commands are transferred to the COM-interface driver and finally transmitted to the laser device. If a command cannot be transmitted an event\_error\_command\_fail-message will be sent to the calling application. (e.g. transmission of a "Watchmode" command without preceding "LASOn" command). The laser device acknowledges every command either with an OK or error. This message (event\_Rx\_OK-message or event\_Rx\_Error-message) is sent to the calling application too.

The queue can receive up to 100 commands. When the filling level (STATUS.QUEUEFILL) reaches 80, no further commands are accepted and an event\_error\_command\_queue message will be sent to the calling application instead. Commands that are not to be transmitted to the laser (system commands) are not added to the queue. These commands are carried out immediately and an event\_syscommand\_OK-message to the calling application confirms its effect.

In reply, the Putcommand function returns a 32 bit value. If the function was successful, the value is 0. Otherwise, one of the error codes indicated below is returned:

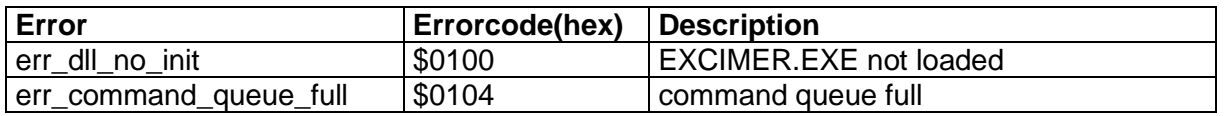

Together with the Putcommand function, a 32 bit pointer, which points to command message structure (see below) is to be transferred to the DLL:

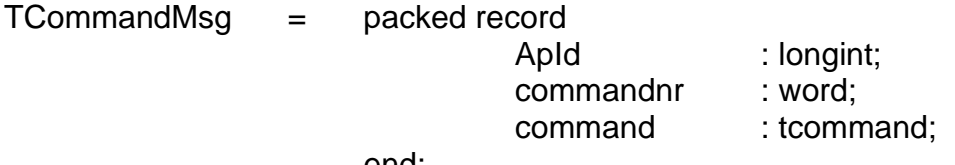

end;

with:

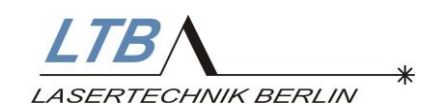

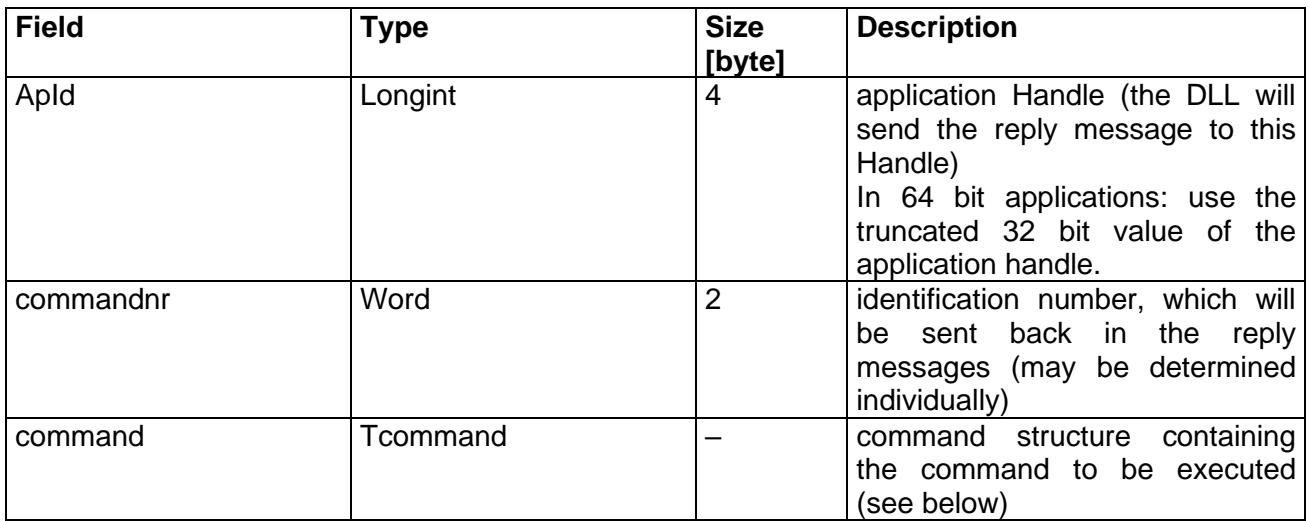

 $tcommand = packeted record$ commandID : word; param : tparam; end;

with:

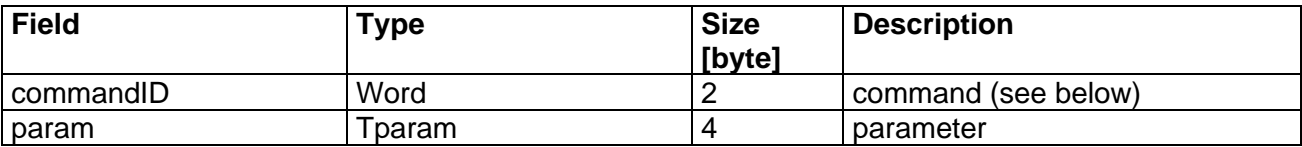

Attention: in 64 bit applications the ApId-parameter is only 32 bit long. Use the truncated 32 bit value of the 64 bit application handle instead !

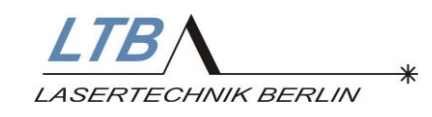

## **3.3 The DLL Commands**

The following commands (commandIDs) can be sent to the DLL using the PutCommand function:

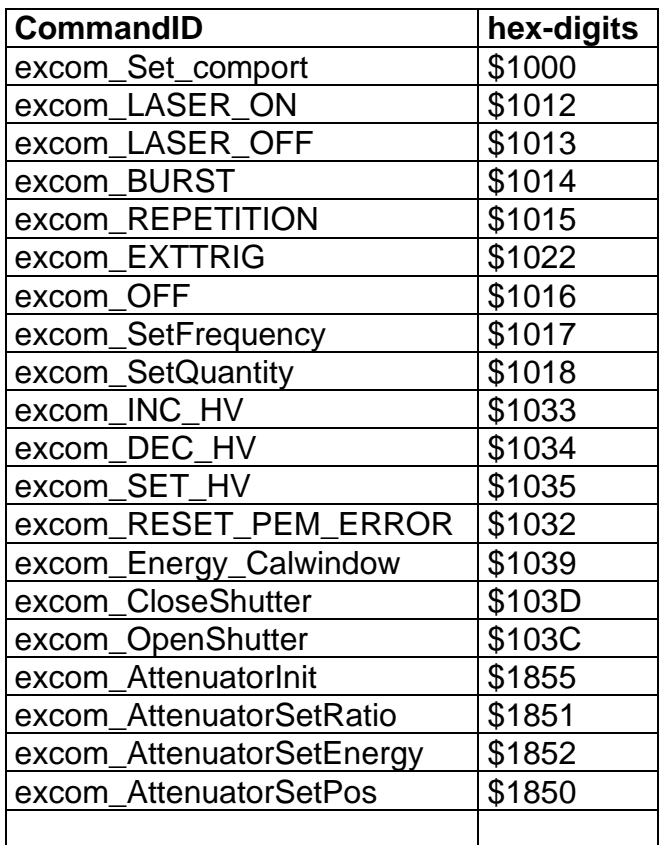

These commands are explained in the following section.

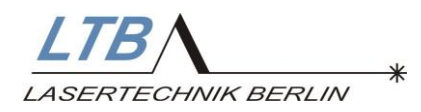

#### **3.3.1 Communication**

Commands are sent to the DLL using the function Putcommand described above.

#### **3.3.1.1 SetComport (1000H)**

This command selects the COM-port for the communication with the laser device. In response, two messages (both event\_set\_comport and event\_get\_system\_status) will be sent to all registered applications. The EXCIMER.INI file pre-sets the COMport.

The current COM-port is shown with STATUS.EXCIMER.COMPORT. The command message structure is shown below:

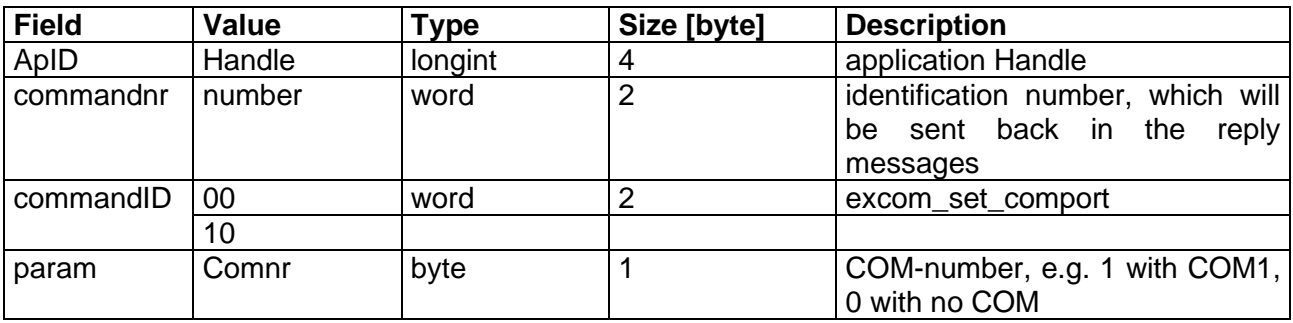

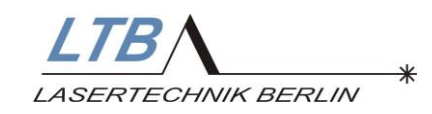

#### **3.3.2 Laser Operating Commands**

#### **3.3.2.1 Laser\_On (1012H)**

This command switches the HV power supply of the laser device on, to enable laser operation and set in Stand by.

If the laser is ready for operation, the command will be transmitted to the laser. After transmitting this command, the laser device is unable to receive any command for 10 sec.

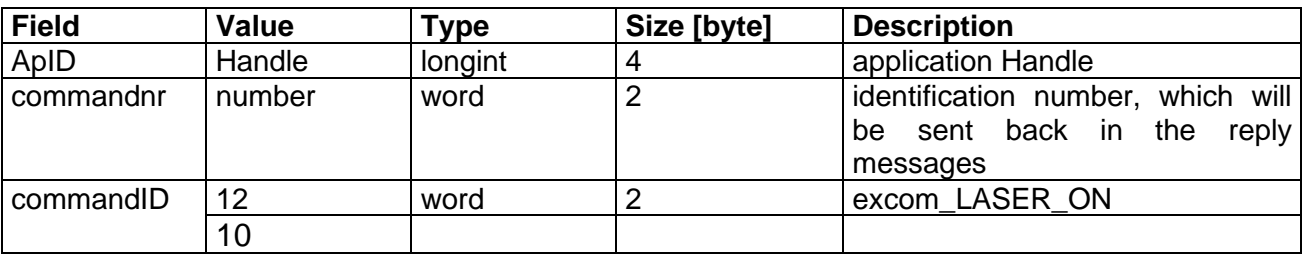

#### **3.3.2.2 Laser\_Off (1013H)**

This command switches the HV power supply of the laser device off and therefore laser operation.

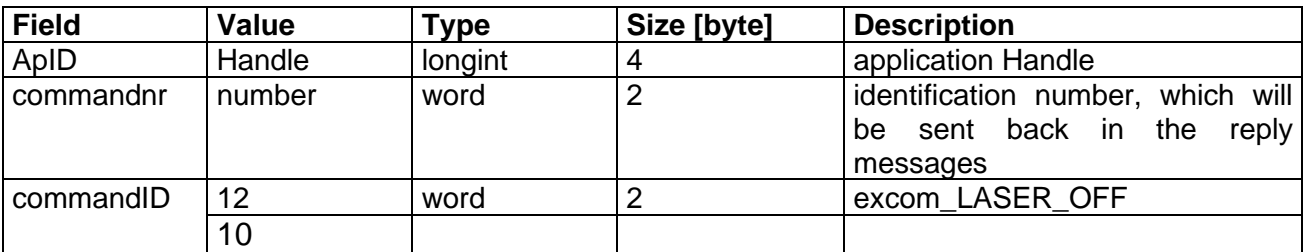

#### **3.3.2.3 Burst (1014H)**

This command starts laser operation in Burst mode with a preset pulse number (QUANTITY) and frequency (repetition rate). It is added to the command queue. Only if the HV power supply is switched on, the command will be transmitted to the laser.

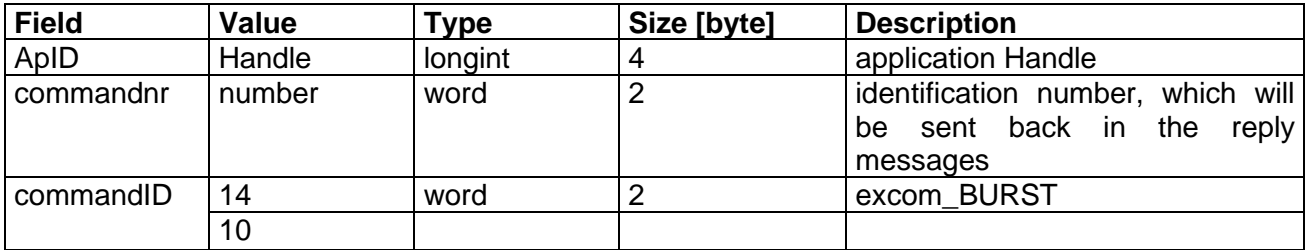

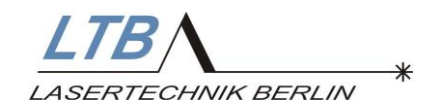

#### **3.3.2.4 Repetition (1015H)**

This command starts laser operation in the Repetition mode with a preset frequency (repetition rate).

Only if the HV power supply is switched on, the command will be transmitted to the laser.

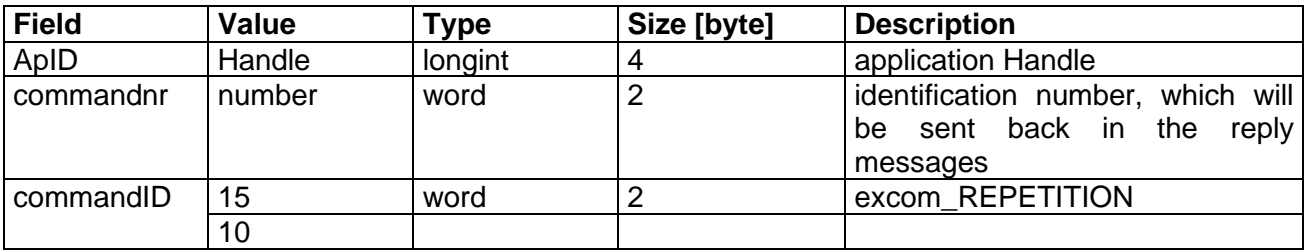

#### **3.3.2.5 External\_Trigger (1022H)**

This command starts laser operation in External Trigger mode. In this mode, laser pulses are emitted in accordance with signals received from an external trigger generator via the optical trigger gate.

Only if the HV power supply is switched on, the command will be transmitted to the laser.

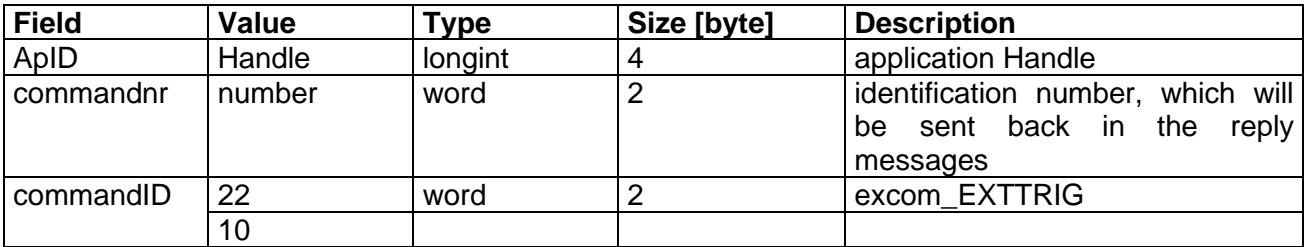

#### **3.3.2.6 Off (1016H)**

This command disables the HV power supply to interrupt laser operation in Burst, Repetition or External Trigger mode (STOP). The command message structure is shown below:

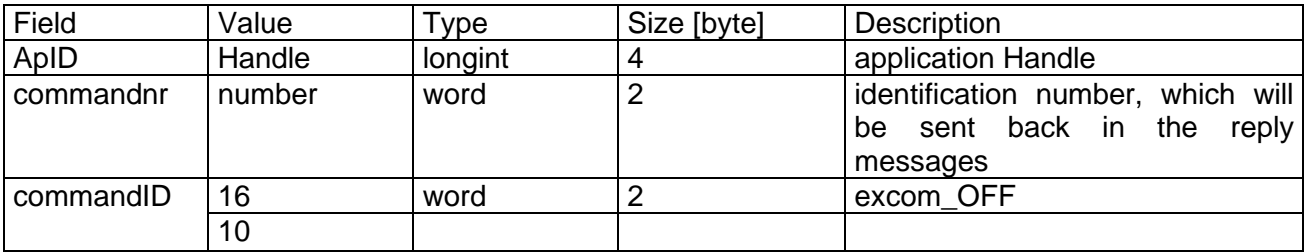

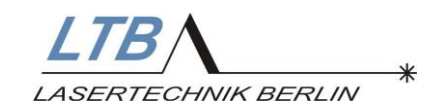

#### **3.3.3 Laser Operating Parameters**

#### **3.3.3.1 SetFrequency (1017H)**

This command enters the repetition rate for laser operation. Only values of up to the maximum repetition rate are accepted.

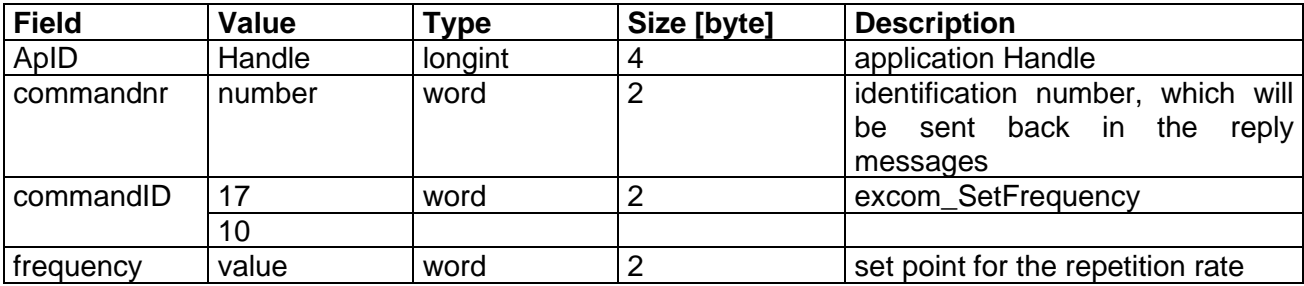

#### **3.3.3.2 SetQuantity (1018H)**

This command enters the Quantity value (max. 65,000 pulses). In Burst mode, this set number of laser pulses will be emitted.

Every generated laser pulse is registered and the counter will count down to zero. The counter is decremented with each laser pulse.

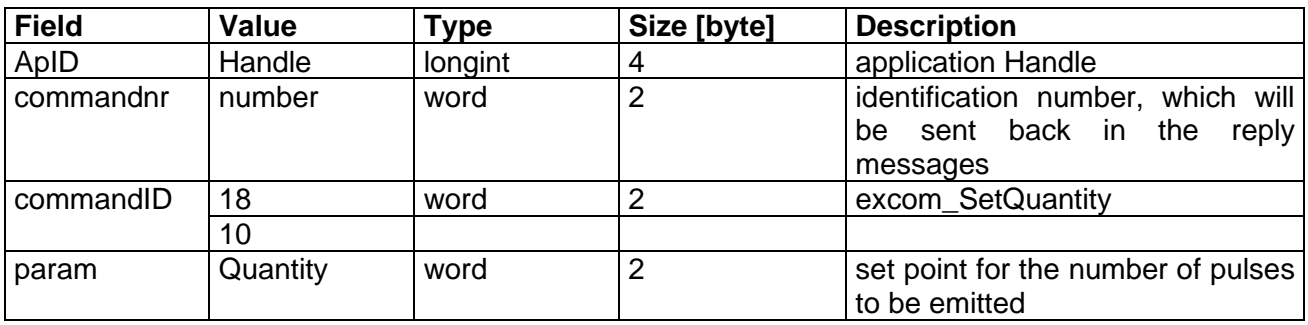

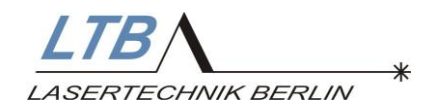

#### **3.3.3.3 IncHV (1033H)**

This command increases the HV set value by 1 % NOTE: This command is only valid, if the HV control is supported by the laser firmware.

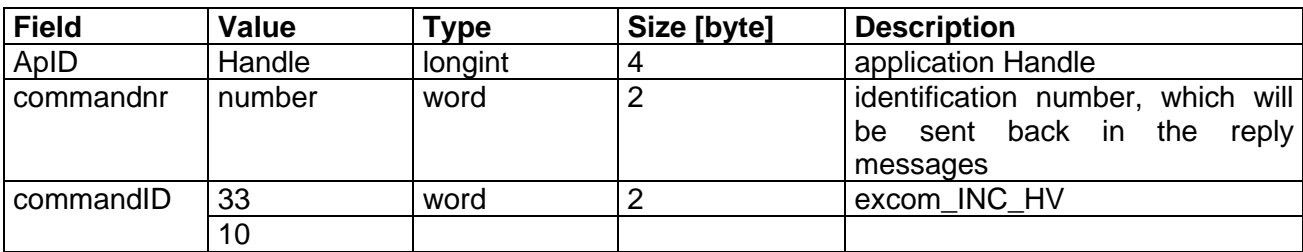

#### **3.3.3.4 DecHV (1034H)**

This command decreases the HV set value by 1 %.

NOTE: This command is only valid, if the HV control is supported by the laser firmware.

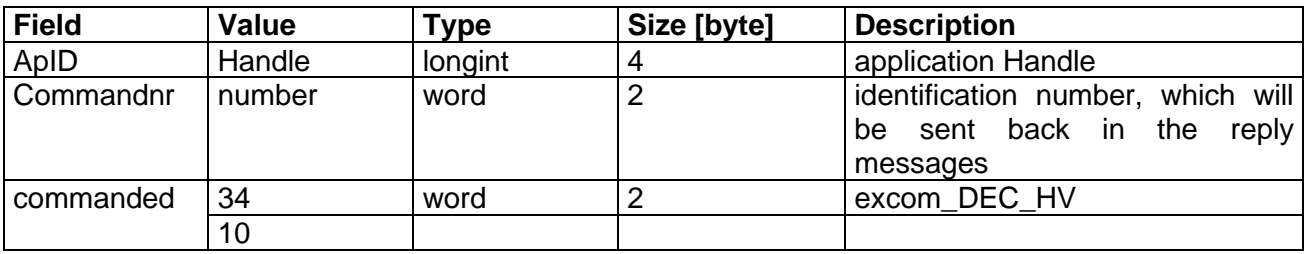

#### **3.3.3.5 SetHV (1035H)**

This command enters the HV set value directly. The set value is tuneable from 0 % (min. permissible energy value for laser operation) to 100 % (max. permissible energy value for laser operation) in 1 % steps.

If the laser is ready for operation, the command will be transmitted to the laser. NOTE: This command is only valid, if the HV control is supported by the laser firmware.

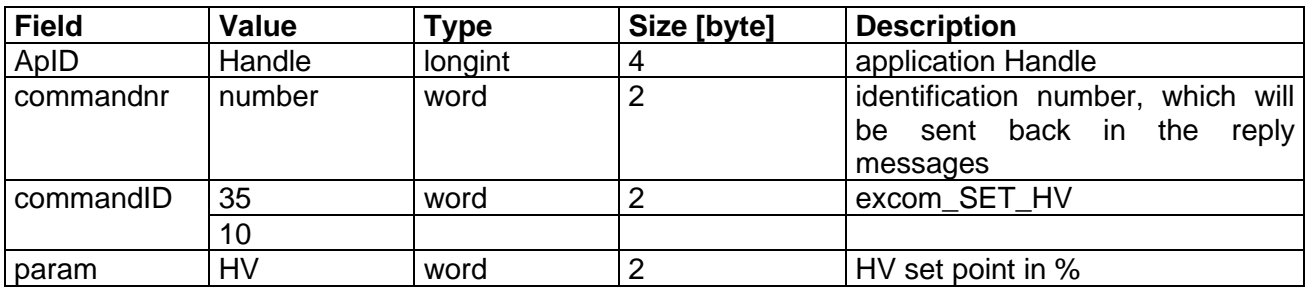

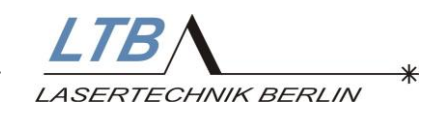

#### **3.3.3.6 Energy\_Calwindow (1039H) (optional)**

This command opens the energy monitor adjustment window

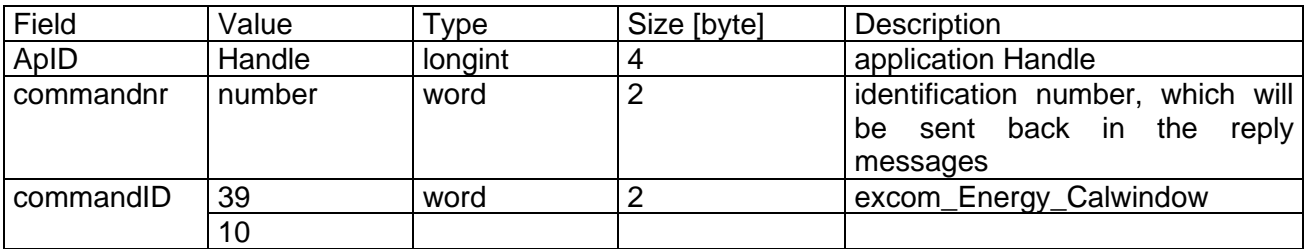

#### **3.3.3.7 ResetPemError (1032H) (optional)**

This command resets an energy measuring error. An energy measuring error occurs when no laser pulse is detected by the energy monitor after triggering. An energy measuring error is always indicated when the internal energy monitor has been removed or disconnected.

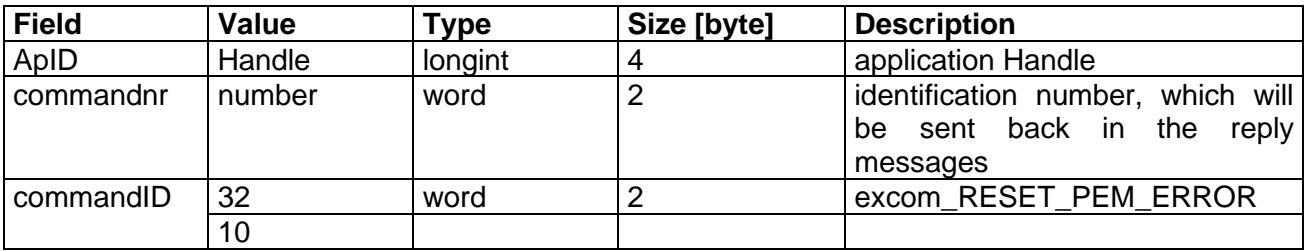

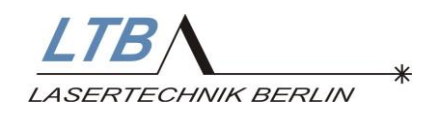

#### **3.3.3.8 OpenShutter (103CH) (optional)**

This command opens the shutter.

If the HV power supply is switched on, the command will be transmitted to the laser. NOTE: This command is only valid, if the shutter is supported by the laser firmware.

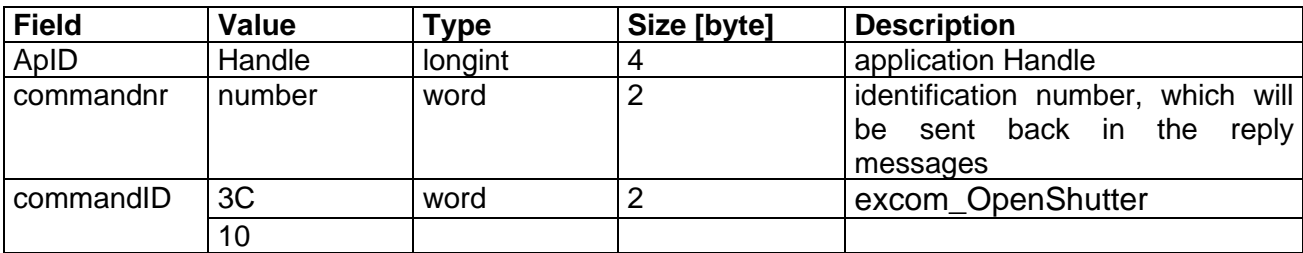

#### **3.3.3.9 CloseShutter (103DH) (optional)**

This command closes the shutter.

NOTE: This command is only valid, if the shutter is supported by the laser firmware.

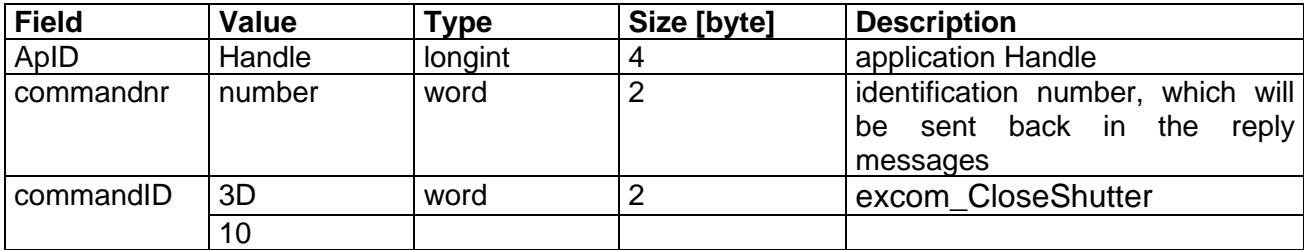

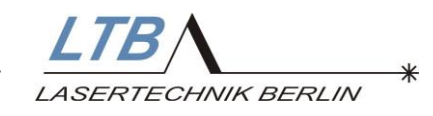

#### **3.3.3.10 AttenuatorInit (1855H) (optional)**

This command starts the initialization for the attenuator unit. The attenuator is searching his index point and then going to the set point. This command is automatically started by power on.

NOTE: This command is only valid, if the attenuator unit is supported by the laser firmware.

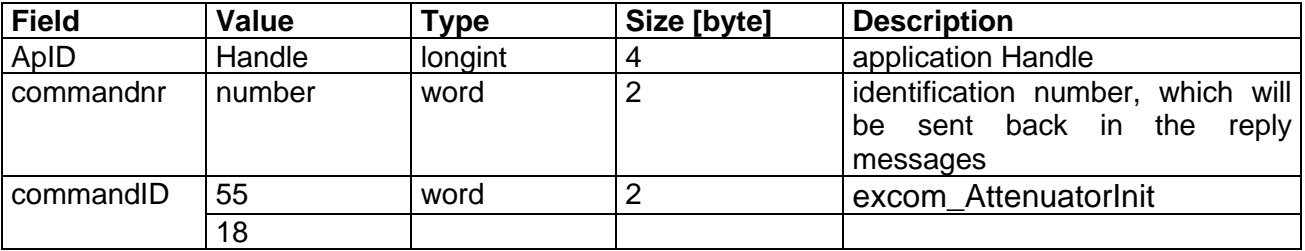

#### **3.3.3.11 AttenuatorSetRatio (1851H) (optional)**

This command enters the transmission ratio of the attenuator unit. Only values between 0 and 100 are permitted.

NOTE: This command is only valid, if the attenuator unit is supported by the laser firmware.

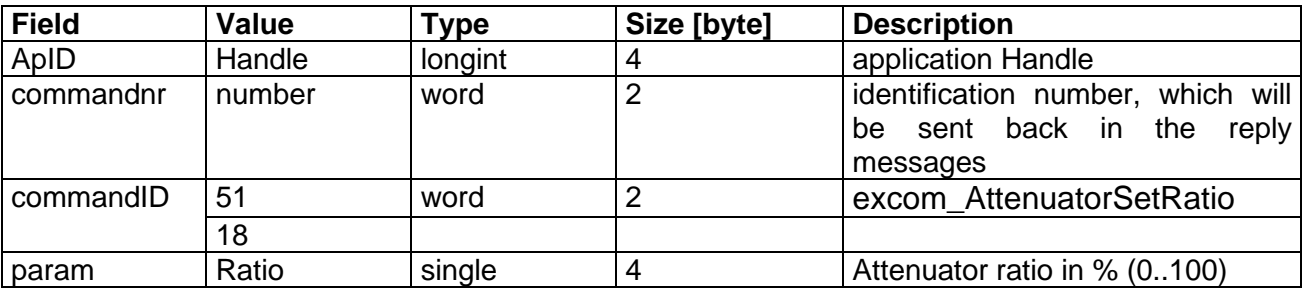

#### **3.3.3.12 AttenuatorSetEnergy (1852H) (optional)**

This command enters the desired output energy of the laser. From this the laser firmware is calculating and adjusting a corresponding ratio of the attenuator unit. NOTE: This command is only valid, if the attenuator unit is supported by the laser firmware.

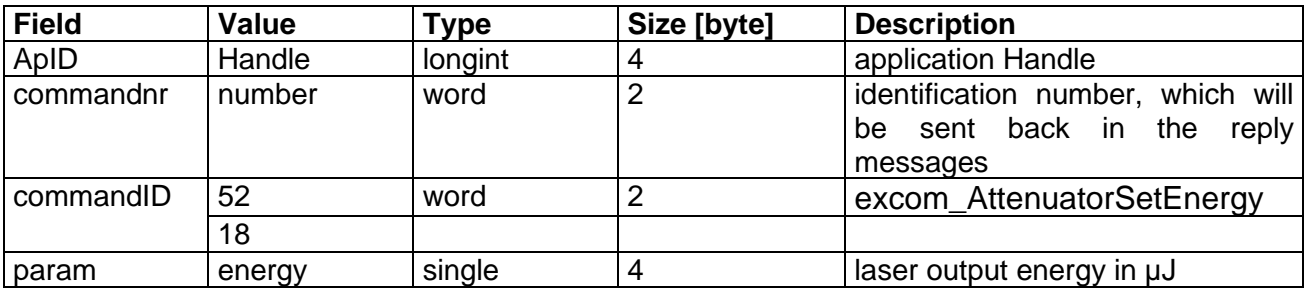

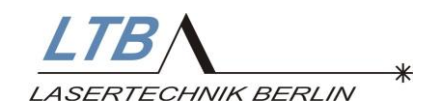

#### **3.3.3.13 AttenuatorSetPos (1850H) (optional)**

This command enters directly the set point for the stepper motor position of the attenuator unit. Only values between 0 and 400 are permitted. NOTE: This command is only valid, if the attenuator unit is supported by the laser firmware.

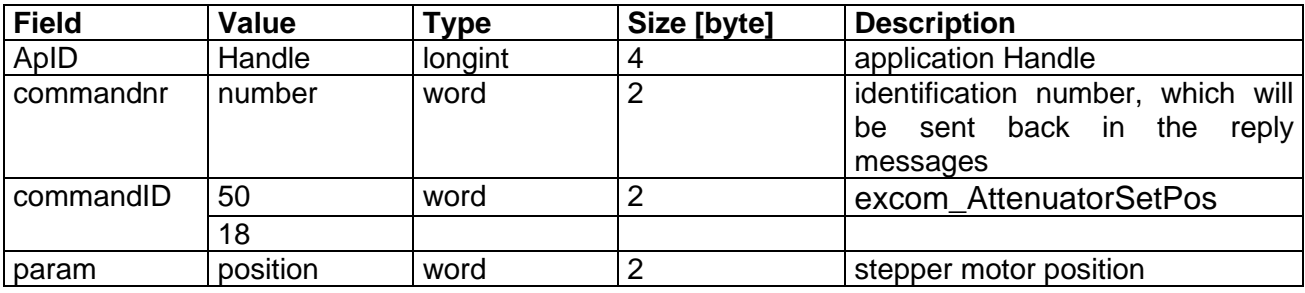

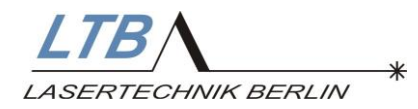

### **3.4 Messages**

The EXCIMER DLL's send their messages to the registered applications via the Windows message system. The receivers are addressed by using the Handle given by calling the function *Registerapplication*.

The individual messages are indicated using numbers. The corresponding number of the messages sent from the DLL to the applications can be retrieved using the function *Getmessagenumber*. This number is valid for the total running time of Windows.

A Windows message has two parameters, LPARAM and WPARAM. These parameters further specify the message.

The commandnr given with the function *Putcommand* is stored in WPARAM.

LPARAM is a 32 bit number. The lower 8 bits contain the sub-message. The next 8 bits contain the byte parameter PAR1. The top 16 bits of LPARAM are called COMMRETURN. COMMRETURN contains the command that initiated the message. If the message was initiated by the DLL itself, the value of COMMRETURN is zero. The sub-messages are indicated below:

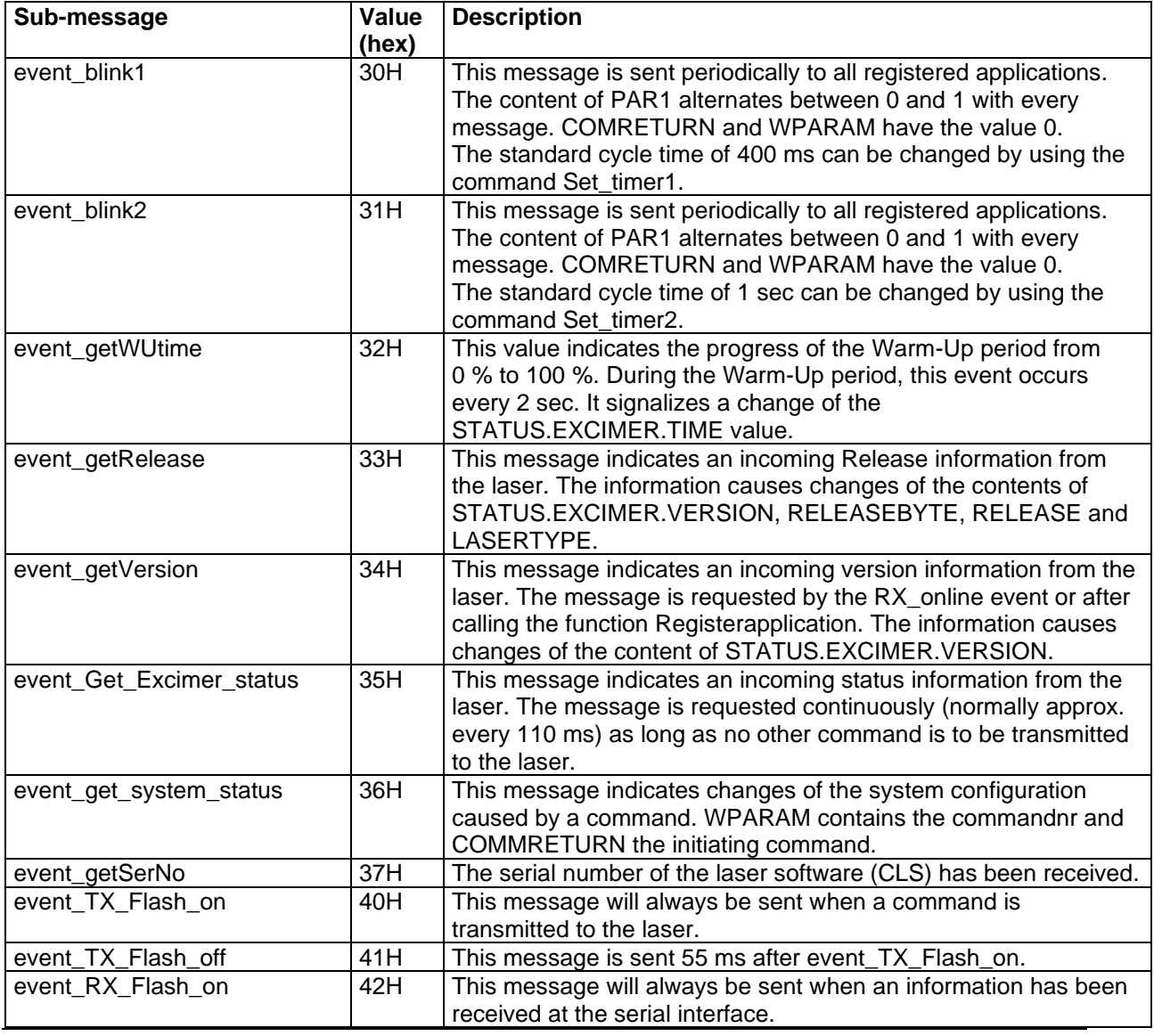

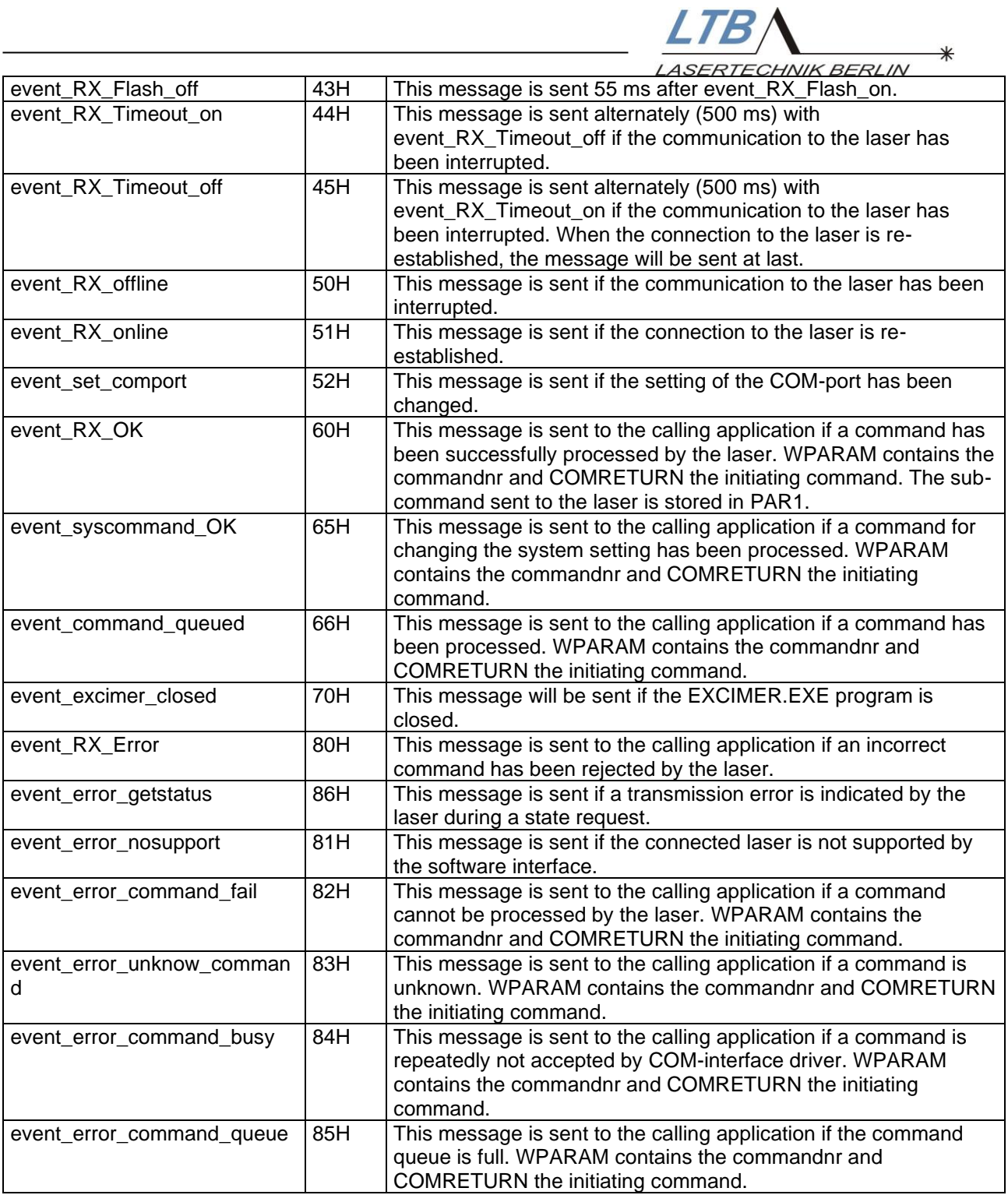

On request you can obtain a **sample and test program** (Borland-Delphi source code) that runs independently.